## Опис компонентів

2 Клавіша приймача Щоб підключити клавіатуру за допомогою приймача, натисніть цю клавішу й утримуйте 2 сек. **3** Клавіші Bluetooth

1 Клавіші з можливістю програмування Щоб змінити типові функції, скористайтеся програмою HP Accessory Center.

Два блимання білим і пауза (180 с): клавіатуру підключено до приймача, з яким уже створено пару. **5 Iндикатори Bluetooth** 

Натисніть, щоб вибрати перший або другий канал Bluetooth. Щоб підключити клавіатуру за допомогою Bluetooth, натисніть цю клавішу й утримуйте 2 сек.

4 Індикатор приймача клавіатури

Постійно світиться білим (5 с): клавіатуру під'єднано до комп'ютера. Повільно блимають білим (180 с): клавіатура в режимі створення пари.

Постійно світиться білим (5 с): підключення (повторне підключення) клавіатури виконано успішно. Повільно блимають білим (180 с): вибрано канал Bluetooth, клавіатура перебуває в режимі створення пари. Два блимання білим і пауза (180 с): клавіатуру підключено до пристрою, з яким уже створено пару.

6 Індикатор живлення

Постійно світиться білим (5 с): клавіатуру ввімкнено. Повільно блимає жовтим: рівень заряду акумулятора низький. Замініть акумулятор.

7 Індикатор приймача Повільно блимають білим (180 с): приймач працює в режимі створення пари. Постійно світиться білим (5 с): клавіатуру під'єднано до приймача.

ПРИМІТКА. Щоб подовжити час роботи пристрою від батареї, завжди вимикайте клавіатуру, коли вона не використовується.

レシーバーを使用してキーボードを1台のコンピューターに接続します。 Bluetoothを使用すると、キーボードを最大2台のコンピューターに接続

キーボードのキーをプログラムするには、ソフトウェアを使用します。 ソフトウェアが自動的にダウンロードされない場合は、お使いのコン ピューターで[Microsoft Store]を開きます。「HP Accessory Center」を

このキーボードは、Mac OSデバイスおよびChromeデバイスに対して限 定的なサポートを提供します。キーボードのオペレーティング システム を手動で変更するには、以下のキーを3秒以上押したままにします。

初期設定の機能を変更するには、[HP Accessory Center]を使用し

レシーバーを使用してキーボードをペアリングするには、2秒間押

このキーを押して1つ目または2つ目のBluetoothチャンネルを選択 します。Bluetoothを使用してキーボードをペアリングするには、

白色に点灯 (5秒) :キーボードはコンピューターに接続されてい ゆっくり白色で点滅 (180秒) : キーボードがペアリング モードです。 2回白色で点滅および一時停止 (180秒): キーボードが以前ペアリ

検索して、アプリケーションをダウンロードします。

• Windows : FN + 左向き矢印 • Chrome : FN + 下向き矢印 • Mac OS:FN + 右向き矢印

❶ プログラム可能なキー

2秒間押し続けます。 ❹ キーボード レシーバー ランプ

**❺** Bluetoothランプ

できます。

各部の名称

ます。 ❷ レシーバー キー

し続けます。 **❸** Bluetoothキー

## **한국어**

设备。 6 电源指示灯 常亮白色(5 秒):键盘已开启。 缓慢闪烁琥珀色:电池电量不足。更换电池。 ❹ 接收器指示灯 缓慢闪烁白色(180 秒):接收器处于配对模式。 常亮白色(5 秒):键盘已连接到接收器。 ■ <mark>軍} 注意:</mark> 为延长电池续航时间, 请在不使用时关闭键盘。

作業系統,請按住下列按鍵 3 秒以上 • Windows:FN + 向左鍵 • Chrome:FN + 向下鍵 • Mac OS:FN + 向右鍵

> 恆亮白色(5 秒):鍵盤已連線至電腦。 緩慢閃爍白色(180秒):鍵盤處於配對模式。

수신기로 키보드를 한 대의 컴퓨터에 연결하고 Bluetooth로 최대 두 대의 컴퓨터에 연결합니다. 키보드 키를 프로그래밍하려면 소프트웨어를 사용하십시오. 소프트웨어가 자동으로 다운로드되지 않으면 컴퓨터에서 Microsoft Store 를 엽니다. HP Accessory Center를 검색한 다음 앱을 다운로드합니다. 키보드는 Mac OS 및 Chrome 기기에 대해 제한된 지원을 제공합니다. 키보드 운영 체제를 수동으로 변경하려면 다음 키를 3초 이상 누릅니다. • Windows: FN + 왼쪽 화살표 • Chrome: FN + 아래쪽 화살표 • Mac OS: FN + 오른쪽 화살표 구성 요소 설명  $\bullet$  프로그래밍 가능 키 기본 기능을 변경하려면 HP Accessory Center를 사용하십시오. **2** 수신기 키 수신기를 사용하여 키보드를 연결하려면 2초 동안 길게 누릅니다. **3** Bluetooth 키 첫 번째 또는 두 번째 Bluetooth 채널을 선택하려면 누릅니다. Bluetooth를 사용하여 키보드를 연결하려면 2초 동안 길게 누릅니다. ● 키보드 수신기 표시등 흰색으로 켜짐(5초): 키보드가 컴퓨터에 연결되었습니다. 흰색으로 천천히 깜빡임(180초): 키보드가 페어링 모드입니다. 흰색으로 두 번 깜빡이고 일시 정지(180초): 키보드가 이전에 페어링된 수신기에 연결되었습니다. 5 Bluetooth 표시등 흰색으로 켜짐(5초): 키보드 연결 또는 재연결에 성공했습니다. 흰색으로 천천히 깜빡임(180초): Bluetooth 채널이 선택되어 있으며, 키보드가 페어링 모드입니다. 흰색으로 두 번 깜빡이고 일시 정지(180초): 키보드를 이전에 페어링된 기기에 연결하는 중입니다.

對的接收器。 **6** Bluetooth 指示燈

 $\bullet$  전원 표시등 .<br>흰색으로 켜짐(5초): 키보드가 켜져 있습니다. 천천히 황색으로 깜박임: 배터리 잔량이 부족합니다. 배터리를 교체하십시오.  $\bullet$  수신기 표시등

تلقائيًا، فافتح Microsoft Store. ابحث عن HP Accessory Center، ثم نزّل<br>التعالم تعدللك التطبيق (البرنامج). تقدم لوحة المفاتيح دعمًا محدودًا لأجهزة Mac OS و Chrome. لتغيير نظام<br>تشخيل استقلال المنافس تشغيل لوحة المفاتيح يدويا، اضغط باستمرار على المفاتيح التالية لاكثر من 3 ثوان: • FN :Windows + سهم إلى اليسار • Chrome: سهم FN + إلى الأسفل • FN :OS Mac + سهم إلى اليمين

وصف المكوِّنات المفاتيح القابلة للبرمجة  $\bullet$ لتغيير الوظائف الافتراضية، استخدم HP Accessory Center. 2 مفتاح جهاز االستقبال واإلرسال اضغط باستمرار لمدة 2 ثانية إلقران لوحة المفاتيح باستخدام جهاز **1** Teclas programables Center. **2** Tecla del receptor

> 흰색으로 천천히 깜빡임(180초): 수신기가 페어링 모드입니다. 흰색으로 켜짐(5초): 키보드가 수신기에 연결되었습니다.

참고: 배터리 수명을 연장하려면 키보드를 사용하지 않는 동안 꺼 두십시오.

## **简体中文**

使用接收器将键盘连接到一台计算机,或者通过 Bluetooth 将键盘 连接到最多两台计算机。 要对键盘按键进行编程,请使用软件。如果软件没有自动下载,请在 计算机上打开 Microsoft Store。 搜索 HP Accessory Center, 然后下载该 应用程序。 该键盘为 Mac OS 和 Chrome 设备提供有限的支持。要手动更改键盘操 作系统,请按住以下按键 3 秒以上: • Windows:FN + 向左箭头 • Chrome:FN + 向下箭头 • Mac OS:FN + 向右箭头 组件说明

❶ 可编程按键

如需更改默认功能,请使用 HP Accessory Center。 2 接收器键 按住 2 秒以使用接收器配对键盘。 **3** Bluetooth 键 按下可选择第一个或第二个 Bluetooth 通道。按住 2 秒以使用 Bluetooth 配对键盘。 **4** 键盘接收器指示灯 常亮白色(5 秒):键盘已连接到计算机。

缓慢闪烁白色(180 秒):键盘处于配对模式。

常亮白色(5 秒):键盘连接或重新连接已成功。 缓慢闪烁白色(180 秒):已选择 Bluetooth 通道,键盘处于配对 模式。 闪烁两次白色后暂停数秒(180 秒):键盘正在连接到上次配对的

可使用接收器將鍵盤連線至一部電腦,而透過 Bluetooth 可將鍵盤

若要程式化鍵盤按鍵,請使用軟體。若軟體並未自動下載,可在您的 電腦上開啟 Microsoft Store。搜尋 HP Accessory Center,接著下載該

**繁體中文**

連線至最多兩部電腦。

Keterangan komponen **1** Tombol terprogram

應用程式。

melalui receiver. <sup>3</sup> Tombol Bluetooth

**2** Kunci receiver

鍵盤對於 Mac OS 及 Chrome 裝置提供有限的支援。若要手動變更鍵盤

Tekan untuk memilih saluran Bluetooth pertama atau kedua. Tekan dan tahan selama 2 detik untuk menyambungkan keyboar

元件說明

❶ 可程式化按鍵

**3** Bluetooth 按鍵

長按 2 秒可使用接收器配對鍵盤。

按下以選取第一個或第二個 Bluetooth 頻道。長按 2 秒可使用

閃爍白色兩次然後停頓數秒(180 秒): 鍵盤已連線至先前所配

緩慢閃爍白色(180 秒): 已選取 Bluetooth 頻道, 鍵盤處於

閃爍白色兩次然後停頓數秒(180秒): 鍵盤正在連線至先前已

若要變更預設功能,請使用 HP Accessory Center。

恆亮白色(5 秒):鍵盤連線或重新連線成功。

Bluetooth 配對鍵盤。 4 鍵盤接收器指示燈

❷ 接收器按鍵

kembali keyboard berhasil. Berkedip putih dengan lambat (180 detik): Saluran Bluetooth dipilih, dan keyboard dalam mode penyambungan. Berkedip putih dua kali dan jeda (180 detik): Keyboard menyambungkan ke perangkat yang sebelumnya tersambung. **6** Lampu daya

配對模式。

**<sup>⊙</sup> 接收器指示燈** 

配對的裝置。 6 電源指示燈

恆亮白色(5 秒):鍵盤已開啟。

緩慢閃爍琥珀色:電池電量偏低。更換電池。

緩慢閃爍白色(180秒):接收器處於配對模式。 恆亮白色(5 秒) : 鍵盤已連線至接收器。 [= 2] 附註:為延長電池壽命,不使用鍵盤時請將其關閉。

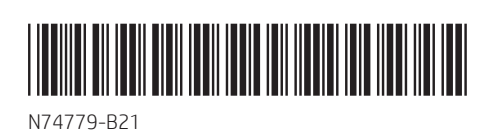

PRINTER: Replace this box with Printed- In (PI) Statement(s) as per spec. NOTE: This box is simply a placeholder. PI Statement(s) do not have to fit inside the box but should be placed in this area.

- **3** Bluetooth клавиши Натиснете, за да изберете първия или втория Bluetooth канал. Натиснете и задръжте натиснат за 2 сек., за да сдвоите
- клавиатурата като използвате Bluetooth. 4 Индикатор на приемника на клавиатурата Непрекъснато бяло (5 сек.): Клавиатурата е свързана към компютъра. Бавно мигащо бяло (180 сек.): Клавиатурата е в режим на сдвояване. Две бели мигания и пауза (180 сек.): Клавиатурата е свързана към предварително сдвоен приемник.

**5** Bluetooth индикатори Непрекъснато бяло (5 сек.): Свързването с клавиатурата или повторното свързване са били успешни. Бавно мигащо бяло (180 сек.): Bluetooth каналът е избран и клавиатурата е в режим на сдвояване.

**Е, ЗАБЕЛЕЖКА:** За да удължите живота на батерията, изключвайте клавиатурата, когато не се използва.

**1** Programovatelné klávesy Výchozí funkce můžete změnit v aplikaci HP Accessory Center. **2** Klávesa přijímače Klávesnici spárujte pomocí přijímače stisknutím a podržením po dobu 2 s.

5 أضواء Bluetooth أبيض ثابت (5 ثوانٍ): نجحت عملية الاتصال بلوحة المفاتيح أو إعادة االتصال بها. أبيض وامض ببطء (180 ثوانِ): تم تحديد قناة الـ Bluetooth، ولوحة المفاتيح تعمل في وضع االقتران.

**3** Klávesy zařízení Bluetooth Stisknutím vyberete první nebo druhý kanál Bluetooth. Chcete-li klávesnici spárovat pomocí technologie Bluetooth, stiskněte a podržte po dobu 2 s. 4 Kontrolka přijímače klávesnice

Svítí bíle (5 s): Klávesnice je připojena k počítači. Pomalu bliká bíle (180 s): Klávesnice je v režimu párování. Dvakrát bíle blikne a zhasne (180 s): Klávesnice je připojena k dříve **3** Tipke Bluetooth

**6** Kontrolky zařízení Bluetooth Svítí bíle (5 s): Připojení nebo opětovné připojení klávesnice proběhlo Pomalu bliká bíle (180 s): Je vybrán kanál Bluetooth a klávesnice je v režimu párování. Dvakrát bíle blikne a zhasne (180 s): Klávesnice se připojuje k dříve

spárovanému zařízení. **6** Indikátor napájení Svítí bíle (5 s): Klávesnice je zapnutá. Pomalu bliká oranžově: Baterie jsou vybité. Vyměňte baterie. **<sup>3</sup>** Kontrolka přijímače

استخدامها.

Sambungkan keyboard ke satu komputer dengan menggunakan receiver

dan maksimal dua komputer melalui Bluetooth.

Søg efter HP Accessory Center, og download derefter appen. Tastaturet giver begrænset understøttelse af macOS- og Chrome-enheder. Hvis du vil ændre tastaturets operativsystem manuelt, skal du holde følgende taster nede i mere end 3 sekunder: • Windows: fn + venstre pil • Chrome: fn + pil ned • Mac OS: fn + højre pil

- Hold tasten nede i 2 sekunder for at pardanne tastaturet ved hjælp af modtageren. **3** Bluetooth-taster Tryk for at vælge den første eller anden Bluetooth-kanal. Hold tasten
- nede i 2 sekunder for at pardanne ved hjælp af Bluetooth. **4** Lysdiode for tastaturmodtager

Untuk memprogram tombol keyboard, gunakan perangkat lunak. Jika perangkat lunak tidak terunduh secara otomatis, pada komputer Anda, buka Microsoft Store. Cari HP Accessory Center, lalu unduh aplikasinya. Keyboard ini menawarkan dukungan terbatas untuk perangkat Mac OS dan Chrome. Untuk mengubah sistem operasi keyboard secara manual, tahan

tombol berikut selama lebih dari 3 detik: • Windows: FN + panah kiri • Chrome: FN + panah bawah • Mac OS: FN + panah kanan

**BAHASA INDONESIA** 

- og tastaturet er i pardannelsestilstand. To hvide blink og en pause (180 sekunder): Tastaturet opretter forbindelse til en enhed, det tidligere har dannet par med. **6** Lysdiode for strøm Lyser hvidt (5 sekunder): Tastaturet er tændt.
- Blinker langsomt gult: Batterierne er ved at løbe tør. Udskift batterierne. **<sup>3</sup>** Lysdiode for modtager Blinker langsomt hvidt (180 sekunder): Modtageren er i
- pardannelsestilstand. Lyser hvidt (5 sekunder): Tastaturet er forbundet med modtageren. **ED, BEMÆRK:** Du kan forlænge batteriets levetid ved at slukke for  $\Delta$  tastaturet, når du ikke bruger det.

## **DEUTSCH**

Untuk mengubah fungsi default, gunakan HP Accessory Center.

Tekan dan tahan selama 2 detik untuk menyambungkan keyboard

أبيض وامض ببطء (180 ثوانٍ): جهاز الاستقبال والإرسال في وضع الإقران. ابيض ثابت (5 ثوانٍ): لوحة المفاتيح متصلة بجهاز الإرسال والاستقبالُ. على العناصة: لإطالة عمر البطارية، أوقف تشغيل لوحة المفاتيح عند عدم J

melalui Bluetooth. **4** Lampu receiver keyboard Putih tidak berkedip (5 detik): Keyboard tersambung ke komputer. Berkedip putih dengan lambat (180 detik): Keyboard dalam mode

penyambungan. Berkedip putih dua kali dan jeda (180 detik): Keyboard tersambung ke receiver yang sebelumnya tersambung. **6** Lampu Bluetooth Putih tidak berkedip (5 detik): Penyambungan atau penyambungan

### über Bluetooth zu koppeln. **4** LED für Tastatur-Receiver

Putih tidak berkedip (5 detik): Keyboard menyala. Berkedip kuning tua dengan lambat: Daya baterai lemah. Ganti baterai. **2** Lampu receiver Berkedip putih dengan lambat (180 detik): Receiver dalam mode

penyambungan. Putih tidak berkedip (5 detik): Keyboard tersambung ke receiver.

CATATAN: Untuk memperpanjang masa pakai baterai, nonaktifkan keyboard jika tidak sedang digunakan.

## **БЪЛГАРСКИ**

HINWEIS: Um die Akkulaufzeit zu verlängern, schalten Sie die Tastatur aus, wenn Sie es nicht verwenden.

وصَّل لوحة المفاتيح بكمبيوتر واحد باستخدام جهاز الاستقبال وبجهازي<br>كمبيوتر بواسطة تقنية Bluetooth. لبرمجة مفاتيح لوحة المفاتيح، استخدم البرنامج. إذا لم يتم تنزيل البرنامج mediante Bluetooth.

Свържете клавиатурата към един компютър с помощта на приемника, а с до два компютъра чрез Bluetooth. За да програмирате клавишите на клавиатурата, използвайте софтуера. Ако софтуерът не се изтегли автоматично, на вашия компютър отворете Microsoft Store. Потърсете HP Accessory Center, след което изтеглете приложението.

se descarga de forma automática en su equipo, abra la Microsoft Store. Busque HP Accessory Center y luego descargue la aplicación. El teclado ofrece soporte limitado para dispositivos Mac OS y Chrome. Para cambiar manualmente el sistema operativo del teclado, mantenga presionadas las siguientes teclas durante más de 3 segundos: • Windows: FN + flecha hacia la izquierda • Chrome: FN + flecha hacia abajo • Mac OS: FN + flecha hacia la derecha

Клавиатурата предлага ограничена поддръжка за устройства Mac OS и Chrome. За да промените ръчно операционната система на клавиатурата, задръжте следните клавиши за повече от 3 секунди: • Windows: FN + стрелка наляво • Chrome: FN + стрелка надолу • Mac OS: FN + стрелка надясно

الاستقبال والإرسال. 3 مفاتيح البلوتوث اضغط لتحديد قناة Bluetooth الأولى أو الثانية. اضغط مع الاستمرار لمدة 2 ثانية إلقران لوحة المفاتيح باستخدام Bluetooth. 4 ضوء جهاز االستقبال واإلرسال للوحة المفاتيح أبيضٌ ثابت (5 ثوانٍ): لوحة المفاتيح متصلة بجهاز الكمبيوتر أبيض وامض ببطءَ (180 ثوانٍ): يتم تشغيل لوحة المفاتيح في وضع الإقران. اثنان يومضان بلون أبيض، ويتوقفانِ مؤقتا (180 ثوانِ): لوحة المفاتيح متصلة بجهاز استقبال مقترن سابقًا. Bluetooth. emparejamiento.

Описание на компонентите 1 Програмируеми клавиши За да промените функциите по подразбиране, използвайте HP Accessory Center.

2 Клавиш за приемника Натиснете и задръжте натиснат за 2 сек., за да сдвоите клавиатурата, като използвате приемника.

اثنان يومضان بلون ابيض، ويتوقفان مؤقتٍا (180 ثوانٍ): يجري الآن توصيل لوحة المفاتيح بجهاز كان مقترنًا بها سابقًا. 6 مصباح الطاقة ابيض ثابت (5 ثوانٍ): لوحة المفاتيح قيد التشغيل. كهرماني وامض ببطء: البطاريات ضعيفة. استبدل البطاريات. مصباح جهاز الاستقبال  $\bullet$ Dos parpadeos en blanco y una pausa (180 s): El teclado se está 6 Indicador luminoso de inicio/apagado las baterías.

emparejamiento Blanco fijo (5 s): El teclado está conectado al receptor.

TE). NOTA: Para aumentar la duración de la batería, apague el teclado cuando no esté en uso.

**<sup>1</sup>** Programmējami taustiņi **2** Uztvērēja taustiņš Nospiediet un turiet 2 sekundes, lai savienotu pārī tastatūru, izmantojot uztvērēju. **8** Bluetooth taustini

πληκτρολογίου χρησιμοποιώντας το δέκτη. **3** Πλήκτρα Bluetooth

Две бели мигания и пауза (180 сек.): Клавиатурата се свързва към сдвоено преди това устройство. 6 Индикатор на захранването Непрекъснато бяло (5 сек.): Клавиатурата е включена. Бавно мигащо кехлибарено: Батериите са с нисък заряд. Сменете

батериите. 7 Индикатор на приемника Бавно мигащо бяло (180 сек.): Приемникът е в режим на сдвояване. Непрекъснато бяло (5 сек.): Клавиатурата е свързана към приемник.

## **Č E S K Y**

is součástí

Připojte klávesnici k jednomu počítači pomocí přijímače a až ke dvěma počítačům pomocí Bluetooth.

### **عربية E S PA Ñ O L**

Chcete-li naprogramovat klávesy na klávesnici, použijte software. Pokud se software nestáhne automaticky, otevřete v počítači obchod Microsoft Store. Vyhledejte aplikaci HP Accessory Center a poté ji stáhněte.

Klávesnice nabízí omezenou podporu pro zařízení se systémem Mac OS a Chrome. Chcete-li ručně změnit operační systém klávesnice, stiskněte a podržte po dobu delší než 3 sekundy následující klávesy: • Windows: FN + šipka doleva • Chrome: FN + šipka dolů • Mac OS: FN + šipka doprava

Description des composants **1** Touches programmables

**2** Touche Récepteur

**3** Touches Bluetooth

**6** Voyants Bluetooth

spárovanému přijímači.

**<sup>3</sup>** Voyant du récepteur Blanc fixe (5 s) : Le clavier est connecté au récepteur.

["E"], REMARQUE : Pour prolonger la durée de vie de la batterie, désactivez

úspěšně.

Pomalu bliká bíle (180 s): Přijímač je v režimu párování. Svítí bíle (5 s): Klávesnice je připojená k přijímači. **E) POZNÁMKA:** Chcete-li prodloužit životnost baterie, vypněte klávesnici, když ji nepoužíváte.

## **DA N S K**

Slut tastaturet til én computer ved hjælp af modtageren og til op til to computere via Bluetooth. Brug softwaren til at programmere tastaturtasterne. Hvis softwaren ikke downloades automatisk, skal du åbne Microsoft Store på din computer.

**6** Žaruljice za Bluetooth Svijetli bijelo (5 s): povezivanje ili ponovno povezivanje tipkovnice bilo je uspješno. Polagano trepće u bijeloj boji (180 s): Bluetooth kanal je odabran, a tipkovnica je u načinu rada za uparivanje. Dva treptaja u bijeloj boji i pauza (180 s): tipkovnica se povezuje s prethodno uparenim uređajem. 6 Žaruljica napajanja Svijetli bijelo (5 s): tipkovnica je uključena. Polagano trepće u žutoj boji: baterije su slabe. Zamijenite baterije.

**<sup>3</sup>** Žaruljica prijamnika Polagano trepće u bijeloj boji (180 s): prijamnik je u načinu rada za uparivanje. Svijetli bijelo (5 s): tipkovnica je povezana s prijamnikom. [""]. NAPOMENA: da biste produljili vijek trajanja baterije, isključite tipkovnicu dok je ne koristite.

## **ITALIANO**

## Beskrivelse af komponenter

**1** Programmerbare taster Hvis du vil ændre standardfunktionerne, skal du bruge HP Accessory Center. **2** Tast for modtageren

> • Mac OS: FN + freccia destra Descrizione dei componenti **1** Tasti programmabili Per modificare le funzioni predefinite, utilizzare HP Accessory Center. **2** Tasto ricevitore Tenere premuto il tasto 2 per abbinare la tastiera al ricevitore. **3** Tasti Bluetooth

La spia bianca lampeggia lentamente (180 secondi): la tastiera è nella modalità di associazione. La spia bianca lampeggia due volte, segue quindi una pausa (180 secondi): la tastiera è collegata a un ricevitore abbinato in precedenza. **6** Spie Bluetooth

Lyser hvidt (5 sekunder): Tastaturet er sluttet til computeren. Blinker langsomt hvidt (180 sekunder): Tastaturet er i pardannelsestilstand. To hvide blink og en pause (180 sekunder): Tastaturet er sluttet til en

modtager, det tidligere har dannet par med. **6** Bluetooth-lysdioder Lyser hvidt (5 sekunder): Der blev oprettet forbindelse til tastaturet (igen). Blinker langsomt hvidt (180 sekunder): Bluetooth-kanalen er valgt,

> **<sup>3</sup>** Spia del ricevitore La spia bianca lampeggia lentamente (180 secondi): il ricevitore è in modalità di associazione. Bianca fissa (5 secondi): la tastiera è connessa al ricevitore.

> NOTA: per prolungare la durata della batteria, disattivare la tastiera quando non viene utilizzata.

Пернетақта пернелерін бағдарламалық құрал арқылы бағдарламалаңыз. Бағдарламалық құрал автоматты түрде жүктеп алынбаса, компьютерде Microsoft Store қолданбасын ашыңыз. HP Accessory Center қолданбасын

Schließen Sie die Tastatur über den Empfänger an einen Computer und über Bluetooth an bis zu zwei Computer an.

Verwenden Sie die Software, um die Tasten auf der Tastatur zu programmieren. Wenn die Software nicht automatisch heruntergeladen wird, öffnen Sie auf Ihrem Computer den Microsoft Store. Suchen Sie nach HP Accessory Center und laden Sie dann die App herunter. Die Tastatur bietet begrenzte Unterstützung für Mac OS- und Chrome**6** Bluetooth индикаторлары Ақ түспен тұрақты жанады (5 с): пернетақта сәтті қосылды немесе қайта қосылды. Ақ түспен баяу жыпылықтайды (180 с): Bluetooth арнасы қазір таңдалған және пернетақта жұптасу күйінде. Екі рет ақ түспен жыпылықтап, тоқтата тұрады (180 с): пернетақта

Geräte. Um das Tastatur-Betriebssystem manuell zu ändern, halten Sie die

### folgenden Tasten länger als 3 Sekunden gedrückt: • Windows: FN + nach-links-Taste • Chrome: FN + Pfeil nach unten • Mac OS: FN + Pfeil nach rechts Komponentenbeschreibung **1** Programmierbare Tasten Verwenden Sie HP Accessory Center, um die Standardfunktionen zu ändern. **2** Receiver-Taste FN+nach-links-Taste, um die Tastatur über den Receiver zu koppeln. <sup>3</sup> Bluetooth-Tasten Drücken Sie diese Tasten, um den ersten oder zweiten Bluetooth Kanal auszuwählen. Halten Sie die Taste 2 Sek. gedrückt, um die Tastatur

Leuchtet weiß (5 Sek.): Die Tastatur ist mit dem Computer verbunden. Blinkt langsam weiß (180 Sek.): Die Tastatur ist im Kopplungsmodus. Zweimal weißes Blinken und Pause (180 Sekunden): Die Tastatur wird wieder mit einem zuvor gekoppelten Receiver verbunden.

### **6** Bluetooth-LED

Nomainiet baterijas. **<sup>3</sup>** Uztvērēja indikators

Leuchtet weiß (5 Sek.): Die Tastaturverbindung oder die Neuverbindung war erfolgreich. Blinkt langsam weiß (180 Sek.): Der Bluetooth-Kanal wurde ausgewählt und die Tastatur ist im Kopplungsmodus. Zweimal weißes Blinken und Pause (180 Sekunden): Die Tastatur wird wieder mit einem zuvor gekoppelten Gerät verbunden.

### **6** Betriebsanzeige

Leuchtet weiß (5 Sek.): Die Tastatur ist eingeschaltet. Blinkt langsam gelb: Die Akkus sind fast leer. Setzen Sie geladene Akkus ein. **<sup>3</sup>** Receiver-LED Blinkt langsam weiß (180 Sek.): Der Receiver ist im Kopplungsmodus.

Leuchtet weiß (5 Sek.): Die Tastatur ist mit dem Transceiver verbunden.

Conecte el teclado a un equipo utilizando el receptor y hasta dos equipos Para programar las teclas del teclado, use el software. Si el software no

> **<sup>7</sup>** Imtuvo lemputė Lėtai mirksi baltai (180 sek.): imtuvas veikia siejimo režimu. Šviečia baltai (5 sek.): klaviatūra prijungta prie imtuvo. PASTABA. Kad baterijos energijos užtektų kuo ilgiau, kai klaviatūros

A billentyűzet billentyűinek programozásához használja a szoftvert. Ha a szoftver nem töltődik le automatikusan, nyissa meg a Microsoft Store áruházat a számítógépen. Keressen rá a HP Accessory Center kifejezésre,

Descripción de los componentes Para cambiar las funciones predeterminadas, utilice HP Accessory

> Részegységek leírása **1** Programozható billentyűk

Mantenga presionada durante 2 s para emparejar el teclado con el receptor. **3** Teclas de Bluetooth Presione para seleccionar el primer o segundo canal Bluetooth. Mantenga presionada durante 2 s para emparejar el teclado mediante 4 Indicador luminoso del receptor del teclado Blanco fijo (5 s): El teclado está conectado al equipo. Parpadeo lento en blanco (180 s): El teclado está en modo de

Dos parpadeos en blanco y una pausa (180 s): El teclado se está conectando a un receptor emparejado anteriormente. **6** Indicadores luminosos de Bluetooth Blanco fijo (5 s): La conexión o la reconexión del teclado se ha realizado correctamente. Parpadeo lento en blanco (180 s): El canal Bluetooth está seleccionado y el teclado está en modo de emparejamiento.

conectando a un dispositivo emparejado anteriormente. Blanco fijo (5 s): El teclado está activado. Parpadeo lento en ámbar: La carga de las baterías está baja. Cambie **<sup>3</sup>** Indicador luminoso del receptor Parpadeo lento en blanco (180 s): El receptor está en modo de

> • Windows: FN + pijl naar links • Chrome: FN + pijl omlaag • Mac OS: FN + pijl naar rechts

**1** Programmeerbare toetsen Gebruik HP Accessory Center om de standaardfuncties te wijzigen.

**2** Ontvangertoets Houd deze knop 2 sec. lang ingedrukt om het toetsenbord te koppelen via de ontvanger.

**3** Bluetooth-toetsen Druk hierop om het eerste of tweede Bluetooth-kanaal te selecteren. Houd deze knop 2 sec. lang ingedrukt om het toetsenbord te koppelen via Bluetooth.

**4** Lampje van de toetsenbordontvanger Brandt wit (5 sec.): het toetsenbord is verbonden met de computer. Knippert langzaam wit (180 sec.): het toetsenbord bevindt zich in de koppelingsmodus. Knippert twee keer wit met een pauze (180 sec.): het toetsenbord is

Knippert twee keer wit met een pauze (180 sec.): het toetsenbord maakt verbinding met een eerder gekoppeld apparaat. **6** Aan-uitlampje

 **Ε Λ Λ Η Ν Ι Κ Α**  Συνδέστε το πληκτρολόγιο σε έναν υπολογιστή χρησιμοποιώντας τον δέκτη και σε έως δύο υπολογιστές μέσω Bluetooth. Για να προγραμματίσετε τα πλήκτρα του πληκτρολογίου, χρησιμοποιήστε το λογισμικό. Εάν δεν πραγματοποιηθεί αυτόματη λήψη του λογισμικού, ανοίξτε στον υπολογιστή σας το Microsoft Store. Αναζητήστε το HP Accessory Center και, στη συνέχεια, πραγματοποιήστε λήψη της εφαρμογής. Το πληκτρολόγιο παρέχει περιορισμένη υποστήριξη για συσκευές Mac OS και Chrome. Για να αλλάξετε μη αυτόματα το λειτουργικό σύστημα του πληκτρολογίου, κρατήστε πατημένα τα παρακάτω πλήκτρα για περισσότερο από 3 δευτερόλεπτα: • Windows: FN + αριστερό βέλος • Chrome: FN + κάτω βέλος • Mac OS FN + δεξί βέλος

> Brandt wit (5 sec.): het toetsenbord is ingeschakeld. Knippert langzaam oranje: de batterijen zijn bijna leeg. Vervang de batterijen. **2** Lampie van de ontvanger

# Περιγραφή στοιχείων 1 Προγραμματιζόμενα πλήκτρα

kke lastes ned automatisk på datamaskinen, åpner d Microsoft Store. Søk etter HP Accessory Center, og last ned appen.

Για να αλλάξετε τις προεπιλεγμένες λειτουργίες, χρησιμοποιήστε το HP Accessory Center. 2 Πλήκτρο δέκτη Πατήστε το παρατεταμένα για 2 δευτερόλεπτα για σύζευξη του

- Beskrivelse av komponenter
- **1** Programmerbare taster

Hvis du vil endre standardfunksjonene, bruker du HP Accessory Center. **2** Mottagertast

<sup>3</sup> Bluetooth-tast Trykk for å velge den første eller andre Bluetooth-kanalen. Trykk og hold nede i to sekunder for å pare tastaturet ved hjelp av Bluetooth.

**4** Tastaturmottagerlampe

Πατήστε τα για να επιλέξετε το πρώτο ή το δεύτερο κανάλι Bluetooth. Πατήστε το παρατεταμένα για 2 δευτερόλεπτα για σύζευξη του πληκτρολογίου χρησιμοποιώντας Bluetooth. 4 Φωτεινή ένδειξη δέκτη πληκτρολογίου Ανάβει σταθερά με λευκό χρώμα (5 δευτερόλεπτα): Το πληκτρολόγιο παραμένει συνδεδεμένο στον υπολογιστή.

Αναβοσβήνει αργά με λευκό χρώμα (180 δευτερόλεπτα): Το πληκτρολόγιο είναι σε λειτουργία σύζευξης. Αναβοσβήνει δύο φορές με λευκό χρώμα και σταματά (180 δευτερόλεπτα): Το πληκτρολόγιο συνδέεται με ένα δέκτη με τον οποίο έχει συζευχθεί προηγουμένως. 5 Φωτεινές ενδείξεις Bluetooth Ανάβει σταθερά με λευκό χρώμα (5 δευτερόλεπτα): Η σύνδεση ή η επανασύνδεση του πληκτρολογίου ήταν επιτυχής. Αναβοσβήνει αργά με λευκό χρώμα (180 δευτερόλεπτα): Το κανάλι Bluetooth είναι επιλεγμένο και το πληκτρολόγιο είναι σε λειτουργία

To program the keyboard keys, use the software. If the software does not download automatically, on your computer, open Microsoft Store. Search for **HP Accessory Center**, and then download the app.

σύζευξης. Αναβοσβήνει δύο φορές με λευκό χρώμα και σταματά (180 δευτερόλεπτα): Το πληκτρολόγιο συνδέεται με μια συσκευή με την οποία έχει συζευχθεί προηγουμένως. 6 Φωτεινή ένδειξη λειτουργίας Ανάβει σταθερά με λευκό χρώμα (5 δευτερόλεπτα): Το πληκτρολόγιο είναι ενεργοποιημένο. Αναβοσβήνει αργά με πορτοκαλί χρώμα: Το επίπεδο φόρτισης των

Solid white (5 s): The keyboard connection or reconnection was successful. Slowly blinking white (180 s): The Bluetooth channel is selected, and the keyboard is in pairing mode. Two white blinks and a pause (180 s): The keyboard is connecting to a previously paired device. **6** Power light

## μπαταριών είναι χαμηλό. Αντικαταστήστε τις μπαταρίες.

7 Φωτεινή ένδειξη δέκτη

Αναβοσβήνει αργά με λευκό χρώμα (180 δευτερόλεπτα): Ο δέκτης

είναι σε λειτουργία σύζευξης.

είναι συνδεδεμένο στον δέκτη.

ΣΗΜΕΙΩΣΗ: Για να επεκτείνετε τη διάρκεια της μπαταρίας, απενεργοποιείτε το πληκτρολόγιο όταν δεν το χρησιμοποιείτε.

 **F R A N Ç A I S** 

Connectez le clavier à un ordinateur à l'aide du récepteur et jusqu'à deux

ordinateurs via Bluetooth.

Pour programmer les touches du clavier, utilisez le logiciel. Si le logiciel ne se télécharge pas automatiquement, ouvrez Microsoft Store sur votre **1** Klawisze programowalne Aby zmienić funkcje domyślne, użyj aplikacji HP Accessory Center.

Naciśnij i przytrzymaj przez 2 sekundy, aby sparować klawiaturę przy użyciu odbiornika. **3** Klawisze Bluetooth

Le clavier offre une prise en charge limitée des appareils sous Mac OS et Chrome. Pour modifier manuellement le système d'exploitation du clavier, **4** Wskaźnik odbiornika klawiatury Stałe białe światło (5 sekund): Klawiatura jest połączona z komputerem. Wolno migające białe światło (180 sekund): Klawiatura jest w trybie parowania.

appuyez sur les touches suivantes pendant plus de 3 secondes :

• Windows : Touches FN + flèche gauche • Chrome : Touches FN + flèche bas • Mac OS : Touches FN + flèche droite

**5** Wskaźniki Bluetooth Stałe białe światło (5 sekund): Pierwsze lub ponowne połączenie klawiatury powiodło się. Wolno migające białe światło (180 sekund): Kanał Bluetooth jest wybrany, a klawiatura jest w trybie parowania.

Pour modifier les fonctions par défaut, utilisez HP Accessory Center.

Appuyez sur la touche et maintenez-la enfoncée pendant 2 secondes

pour associer le clavier à l'aide du récepteur.

Appuyez sur les touches pour sélectionner le premier ou le deuxième canal Bluetooth. Appuyez sur la touche et maintenez-la enfoncée pendant 2 secondes pour connecter le clavier via Bluetooth.

4 Voyant du récepteur du clavier

Blanc fixe (5 s) : Le clavier est connecté à l'ordinateur.

Clignotement lent blanc (180 s) : Le clavier est en mode de couplage.

<sup>3</sup> Teclas Bluetooth Prima para selecionar o primeiro ou o segundo canal de Bluetooth.

## **SLOVENSCINA**

<sup>4</sup> Luz do recetor do teclado Branca fixa (5 seg.): o teclado está ligado ao computador.

Deux clignotements blancs et une pause (180 s) : Le clavier est connecté à un récepteur préalablement associé. Blanc fixe (5 s) : La connexion ou la reconnexion au clavier a réussi. Clignotement lent blanc (180 s) : Le canal Bluetooth est sélectionné et le clavier est en mode de couplage. Deux clignotements blancs et une pause (180 s) : Le clavier est en train de se connecter à un appareil préalablement associé. **6** Voyant d'alimentation Blanc fixe (5 s) : le clavier est activé. Clignotement lent orange : Les batteries sont faibles. Remplacez les

**6** Luzes do Bluetooth Branca fixa (5 seg.): a ligação ou religação do teclado foi bem-sucedida.

**6** Luz da alimentação Branca fixa (5 seg.): o teclado está ligado. Amarela com intermitência lenta: as pilhas estão fracas. Substitua as pilhas.

**2** Luz do recetor Branca com intermitência lenta (180 seg.): o recetor está no modo de emparelhamento. Branca fixa (5 seg.): o teclado está ligado ao recetor.

batteries. Clignotement lent blanc (180 s) : Le récepteur est en mode de couplage.

le clavier lorsque vous ne l'utilisez pas.

## **H RVAT S K I**

Tipkovnicu povežite pomoću prijamnika s jednim računalom, a najviše s dva računala putem Bluetooth veze. Da biste programirali tipke na tipkovnici, upotrijebite softver. Ako se softver ne preuzme automatski, na računalu otvorite Microsoft Store. Potražite

usando o receptor. **3** Teclas Bluetooth

<sup>4</sup> Luz do receptor do teclado Cor branca sólida (5 s): O teclado está conectado ao computador. Piscando lentamente na cor branca (180 s): O teclado está no modo de emparelhamento. Duas piscadas na cor branca e uma pausa (180 s): O teclado está

HP Accessory Center, a zatim preuzmite aplikaciju. Tipkovnica nudi ograničenu podršku za uređaje sa sustavom Mac OS i Chrome. Da biste ručno promijenili operativni sustav tipkovnice, držite sljedeće tipke dulje od 3 sekunde: • Windows: FN + strelica ulijevo • Chrome: FN + strelica prema dolje • Mac OS: FN + strelica udesno

**6** Luz de alimentação Cor branca sólida (5 s): O teclado está ligado. Piscando lentamente na cor âmbar: As baterias estão fracas. Substitua

Opis komponenti **1** Programibilne tipke Da biste promijenili zadane funkcije, upotrijebite HP Accessory Center. **2** Tipka prijamnika Pritisnite i držite 2 s da biste tipkovnicu uparili pomoću prijamnika.

Pritisnite da biste odabrali prvi ili drugi Bluetooth kanal. Pritisnite i držite 2 s da biste tipkovnicu uparili pomoću Bluetooth tehnologije. 4 Žaruljica prijamnika tipkovnice Svijetli bijelo (5 s): tipkovnica je povezana s računalom. Polagano trepće u bijeloj boji (180 s): tipkovnica je u načinu rada za uparivanje. Dva treptaja u bijeloj boji i pauza (180 s): tipkovnica se ponovno povezuje s prethodno uparenim prijamnikom.

Pentru a modifica funcţiile implicite, utilizaţi HP Accessory Center. **2** Tasta Receptor

Ţineţi apăsat timp de 2 s pentru a asocia tastatura utilizând receptorul. **3** Taste Bluetooth

Apăsaţi pentru a selecta primul sau al doilea canal Bluetooth. Ţineţi apăsat 2 s, pentru a asocia tastatura utilizând Bluetooth. <sup>4</sup> Led receptor tastatură

Două iluminări intermitente albe şi o pauză (180 s): Tastatura este conectată la un dispozitiv cu care a fost asociată anterior. **6** LED-uri Bluetooth

Alb stationar (5 s): Conexiunea tastaturii sau reconectarea a fost finalizată cu succes. Luminează alb intermitent lent (180 s): Canalul Bluetooth este selectat şi tastatura este în modul de asociere.

Două iluminări intermitente albe şi o pauză (180 s): Tastatura se conectează la un dispozitiv cu care a fost asociată anterior. **6** Led de alimentare

Alb staţionar (5 s): Tastatura este pornită. Luminează chihlimbariu intermitent lent: Acumulatorii au un nivel redus de încărcare. Inlocuiți acumulatorii. **<sup>2</sup>** Led pentru receptor

Connettere la tastiera a un computer utilizzando il ricevitore e a un massimo di due computer tramite Bluetooth. Per programmare i tasti della tastiera, utilizzare il software. Se il software non viene scaricato automaticamente, aprire Microsoft Store sul computer in uso. Cercare HP Accessory Center, quindi scaricare l'applicazione. La tastiera offre supporto limitato per i dispositivi Mac OS e Chrome. Per modificare manualmente il sistema operativo della tastiera, tenere premuti i seguenti tasti per più di 3 secondi:

**3** Клавиши Bluetooth Нажмите, чтобы выбрать первый или второй канал Bluetooth. Нажмите и удерживайте в течение 2 с, чтобы выполнить

• Windows: FN + freccia sinistra • Chrome: FN + freccia giù

> **Г≝). ПРИМЕЧАНИЕ.** Чтобы продлить срок службы батареи, выключайте клавиатуру, когда она не используется.

## **SLOVENČINA**

Premere per selezionare il primo o il secondo canale Bluetooth. Tenere premuto per due secondi per associare la tastiera tramite Bluetooth. **4** Spia del ricevitore della tastiera Bianca fissa (5 secondi): la tastiera è collegata al computer.

> **1** Programovateľné klávesy Ak chcete zmeniť predvolené funkcie, použite aplikáciu HP Accessory Center.

**2** Kláves prijímača Stlačením a podržaním na 2 s spárujte klávesnicu pomocou prijímača.

**3** Klávesy Bluetooth Stlačením vyberte prvý alebo druhý kanál Bluetooth. Stlačením a podržaním na 2 s spárujte klávesnicu pomocou Bluetooth.

### **4** Indikátor prijímača klávesnice

Ανάβει σταθερά με λευκό χρώμα (5 δευτερόλεπτα): Το πληκτρολόγιο ordinateur. Recherchez HP Accessory Center, puis téléchargez l'application. Prijunkite klaviatūrą prie vieno kompiuterio naudodami imtuvą ir iki dviejų kompiuterių per "Bluetooth". Klaviatūros klavišus programuokite naudodami programinę įrangą. Jei programinė įranga neatsiunčiama automatiškai, savo kompiuteryje atidarykite Microsoft Store. Raskite HP Accessory Center ir atsisiųskite programą. Klaviatūra yra palaikoma tik "Mac OS" ir "Chrome" įrenginiuose. Norėdami rankiniu būdu pakeisti klaviatūros operacinę sistemą, palaikykite nuspaudę ilgiau nei 3 sekundes šiuos klavišus: • "Windows": Fn + rodyklė į kairę • "Chrome": Fn + rodyklė žemyn • "Mac OS": Fn + rodyklė į dešinę Komponentų aprašas **<sup>0</sup>** Programuojami klavišai Kad pakeistumėte numatytąsias funkcijas, naudokite "HP Accessory Center". **2** Imtuvo klavišas Paspauskite ir palaikykite 2 sek., kad klaviatūrą susietumėte naudodami imtuvą. **3** "Bluetooth" klavišai Paspauskite, kad pasirinktumėte pirmąjį arba antrąjį "Bluetooth" kanalą. Paspauskite ir palaikykite 2 sek., kad klaviatūrą susietumėte naudodami "Bluetooth". 4 Klaviatūros imtuvo lemputė

Bianca fissa (5 secondi): la connessione o la riconnessione della tastiera si è conclusa con esito positivo. La spia bianca lampeggia lentamente (180 secondi): il canale Bluetooth è selezionato e la tastiera è in modalità di associazione. La spia bianca lampeggia due volte, segue quindi una pausa (180 secondi): la tastiera è collegata a un dispositivo abbinato in

precedenza. 6 Spia di alimentazione Bianca fissa (5 secondi): la tastiera è accesa. La spia gialla lampeggia lentamente: le batterie sono in esaurimento. Sostituire le batterie.

> [<del>"""</del>]. POZNÁMKA: Ak chcete predĺžiť výdrž batérie, vypnite klávesnicu, keď ju nepoužívate.

### **3** Bluetooth tuşları

## **Қ А З А Қ Ш А**

Пернетақтаны бір компьютерге қабылдағыш көмегімен, ал ең көбі екі

компьютерге Bluetooth арқылы қосыңыз.

**3** Tipki za Bluetooth Pritisnite ju, da izberete prvi ali drugi kanal Bluetooth. Pritisnite ju in pridržite dve sekundi, da seznanite tipkovnico prek funkcije Bluetooth.

**4** Lučka sprejemnika tipkovnice Sveti belo (5 s): tipkovnica je povezana z računalnikom. Počasi utripa belo (180 s): tipkovnica je v načinu seznanjanja. Dva bela utripa in premor (180 s): tipkovnica je povezana s predhodno

іздеңіз және оны жүктеп алыңыз.

Dva bela utripa in premor (180 s): tipkovnica se povezuje s predhodno seznanjeno napravo. **6** Lučka napajanja

Пернетақтада Mac OS және Chrome құрылғыларына шектеулі қолдау көрсетіледі. Пернетақтаның операциялық жүйесін қолмен өзгерту үшін

> Sveti belo (5 s): tipkovnica je vklopljena. Počasi utripa rumeno: bateriji sta skoraj prazni. Zamenjajte ju.  $\bullet$  Lučka sprejemnika

келесі пернелерді 3 секундтан артық ұстап тұрыңыз:

Počasi utripa belo (180 s): sprejemnik je v načinu seznanjanja. Sveti belo (5 s): tipkovnica je povezana s sprejemnikom. **[''''''). OPOMBA:** Če želite podaljšati življenjsko dobo baterije, tipkovnico

• Windows: FN + сол жақ көрсеткі • Chrome: FN + төмен көрсеткі • Mac OS: FN + оң жақ көрсеткі Құрамдас бөліктер сипаттамасы

2 Қабылдағыш пернесі

басып тұрыңыз. **3** Bluetooth пернелері Бірінші немесе екінші Bluetooth арнасын таңдау үшін басыңыз. Bluetooth көмегімен пернетақтаны жұптастыру үшін түймені 2 с басып тұрыңыз.

> **1** Ohjelmoitavat näppäimet Voit muuttaa oletustoimintoja HP Accessory Centerin avulla. **2** Vastaanottimen näppäin Muodosta laitepari näppäimistön ja vastaanottimen välillä painamalla

4 Пернетақта қабылдағышының индикаторы Ақ түспен тұрақты жанады (5 с): пернетақта компьютерге қосылды. Ақ түспен баяу жыпылықтайды (180 с): пернетақта жұптасу күйінде. Екі рет ақ түспен жыпылықтап, тоқтата тұрады (180 с): пернетақта бұрын жұпталған қабылдағышқа қосылды.

> Kaksi valkoista välähdystä ja tauko (180 s): N vastaanottimeen, joka on aiemmin yhdistetty laitepariksi. **6** Bluetooth-merkkivalot Tasainen valkoinen (5 s): Näppäimistön yhteyden muodostaminen tai

> **<sup>3</sup>** Vastaanottimen merkkivalo Hitaasti vilkkuva valkoinen (180 s): Vastaanotin on laiteparin muodostamistilassa. Tasainen valkoinen (5 s): Näppäimistö on yhdistetty vastaanottimeen.

бұрын жұпталған құрылғыға қайта қосылуда. 6 Қуат индикаторы Ақ түспен тұрақты жанады (5 с): пернетақта қосулы. Сары түспен баяу жыпылықтайды: батареялар заряды аз.

Батареяларды ауыстырыңыз. 7 Қабылдағыш индикаторы Ақ түспен баяу жыпылықтайды (180 с): қабылдағыш жұптау күйінде. Ақ түспен тұрақты жанады (5 с): пернетақта қабылдағышқа қосылған.

ЕСКЕРТПЕ: батареяны пайдалану мерзімін ұзарту үшін, пайдаланбаған кезде Bluetooth мүмкіндігін өшіріңіз.

## **L AT V I S K I**

Pievienojiet tastatūru vienam datoram, izmantojot uztvērēju, un ne vairāk kā diviem datoriem, lietojot Bluetooth.

Lai ieprogrammētu tastatūras taustiņus, izmantojiet programmatūru. Ja programmatūra neveic automātisku lejupielādi, datorā atveriet Microsoft Store. Meklēšanas logā ierakstiet HP Accessory Center un pēc tam lejupielādējiet lietotni. Tastatūra piedāvā ierobežotu atbalstu Mac OS un Chrome ierīcēm. Lai manuāli mainītu tastatūras operētājsistēmu, vismaz 3 sekundes turiet nospiestus šādus taustiņus: • Windows: FN + pa kreisi vērstā bultiņa • Chrome: FN + lejupvērstā bultiņa • Mac OS: FN + pa labi vērstā bultiņa

> **6** Bluetooth lampice Svetli u beloj boji (5 s): Uspelo je uspostavljanje ili ponovno uspostavljanje veze sa tastaturom. Sporo treperi u beloj boji (180 s): Bluetooth kanal je izabran, a tastatura je u režimu uparivanja. Dva treptaja u beloj boji i pauza (180 s): Tastatura se povezuje sa prethodno uparenim uređajem. **6** Lampica napajanja Svetli u beloj boji (5 s): Tastatura je uključena. Sporo treperi u žutoj boji: Baterije su na izmaku. Zamenite baterije. 7 Lampica prijemnika

Komponentu apraksts

Lai mainītu noklusējuma funkcijas, izmantojiet HP Accessory Center.

Nospiediet, lai atlasītu pirmo vai otro Bluetooth kanālu. Nospiediet un

**1** Programmerbara tangenter Om du vill ändra standardfunktionerna använder du HP Accessory Center. **2** Tangent för mottagaren Håll tangenten intryckt i två sek för att parkoppla tangentbordet och

režīmā.

**6** Bluetooth indikatori

**6** Barošanas indikators

iepriekš pārī savienotu uztvērēju.

Deg nepārtraukti baltā krāsā (5 s): tastatūras savienojums vai

atkārtota pievienošana bija veiksmīga.

Lēni mirgo baltā krāsā (180 s): ir atlasīts Bluetooth kanāls, un tastatūra

darbojas pārī savienošanas režīmā.

Mirgo divreiz baltā krāsā un pauze (180 s): tastatūra ir savienota ar

่ ์<br>เ

iepriekš pārī savienotu ierīci.

Deg nepārtraukti baltā krāsā (5 s): tastatūra ir ieslēgta. Lēni mirgo dzeltenā krāsā: baterijām ir zems uzlādes līmenis.

Lēni mirgo baltā krāsā (180 s): Uztvērējs darbojas pārī savienošanas

režīmā.

Deg nepārtraukti baltā krāsā (5 s): tastatūra ir savienota ar uztvērēju. PIEZĪME. Lai pagarinātu akumulatora kalpošanas laiku, izslēdziet

tastatūru, kad tā netiek lietota.

่  $\bullet$  ไฟแสดงสถานะตัวรับสัญญาณแป้นพิมพ์

 **L I E T U V I Š K A I** 

กะพริบสีเหลืองช้าๆ: เเบตเตอรี่ ใกล้หมด เปลี่ยนเเบตเตอรี่ ่

่ หมายเหตุ: เพื่อให้แบตเตอรี่ ใช้งานได้ยาวนานขึ้น ให้ปิดแป้นพิมพ์ขณะไม่ได้ใช้งาน

• Windows: FN + sol ok • Chrome: FN + aşağı ok • Mac OS: FN + sağ ok Bileşenlerin açıklaması **1** Programlanabilir tuşlar

Šviečia baltai (5 sek.): klaviatūra prijungta prie kompiuterio. Lėtai mirksi baltai (180 sek.): įjungtas klaviatūros siejimo režimas. Du mirktelėjimai balta spalva ir pauzė (180 sek.): klaviatūra prijungta prie anksčiau susieto imtuvo. 5 "Bluetooth" lemputės

Šviečia baltai (5 sek.): klaviatūros prijungimas arba pakartotinis prisijungimas sėkmingai atlikti. Lėtai mirksi baltai (180 sek.): pasirenkamas "Bluetooth" kanalas, o klaviatūra veikia siejimo režimu. Du mirktelėjimai balta spalva ir pauzė (180 sek.): klaviatūra prijungiama prie anksčiau susieto įrenginio.

6 Energijos tiekimo lemputė Šviečia baltai (5 sek.): klaviatūra įjungta. Lėtai mirksi geltona spalva: baterijos senka. Pakeiskite baterijas.

**1**  $\mathbf 0$  $\overline{2}$  $\ddot{\bm{e}}$ 

nenaudojate, ją išjunkite.

 **M AGYA R** 

A billentyűzetet a vevőegység használatával egy számítógéphez, Bluetooth-kapcsolaton keresztül pedig legfeljebb két számítógéphez

csatlakoztathatja.

majd töltse le az alkalmazást.

A billentyűzet korlátozott támogatást nyújt Mac OS és Chrome

eszközökhöz. A billentyűzet operációs rendszerének kézi módosításához tartsa lenyomva a következő billentyűket legalább 3 másodpercig:

• Windows: FN + balra nyíl • Chrome: FN + lefelé nyíl • Mac OS: FN + jobbra nyíl

- Az alapértelmezett funkciók módosításához használja a HP Accessory Center.
- **2** Vevőegység billentyűje Nyomja meg és tartsa lenyomva 2 másodpercig a billentyűzet vevőegység segítségével történő párosításához. **3** Bluetooth billentyűk
- Nyomja meg az első vagy a második Bluetooth-csatorna kiválasztásához. Nyomja meg és tartsa lenyomva 2 másodpercig a billentyűzet Bluetooth-kapcsolaton keresztül történő párosításához. 4 Billentyűzet jelzőfénye

Fehéren világít (5 mp): A billentyűzet csatlakozik a számítógéphez. Lassan, fehéren villog (180 mp): A billentyűzet párosítási üzemmódban van. Két fehér villogás és egy szünet (180 mp): A billentyűzet csatlakozik

egy korábban párosított eszközhöz. 5 Bluetooth-jelzőfények Fehéren világít (5 mp): A billentyűzet csatlakozása vagy az újracsatlakozása sikerült. Lassan, fehéren villog (180 mp): A Bluetooth-csatorna van kiválasztva, és a billentyűzet párosítási üzemmódban van. Két fehér villogás és egy szünet (180 mp): A billentyűzet csatlakozik

1 Бағдарламаланатын пернелер Әдепкі функцияларды HP Accessory Center арқылы өзгертуге болады. Пернетақтаны қабылдағыш арқылы жұптастыру үшін пернені 2 с 2 Klawisz odbiornika

egy korábban párosított eszközhöz. 6 Tápellátás jelzőfénye Fehéren világít (5 mp): A billentyűzet be van kapcsolva. Lassan, borostyánsárgán villog: Az elemek lemerülőben vannak.

Cserélje ki az elemeket. **<sup>3</sup>** Vevőegység jelzőfénye Lassan, fehéren villog (180 mp): A vevőegység párosítás üzemmódban

van. Fehéren világít (5 mp): A billentyűzet a vevőegységhez csatlakozik.

MEGJEGYZÉS: A lehető leghosszabb elemüzemidő érdekében kapcsolja ki a billentyűzetet, amikor nem használja.

## **N E D E R L A N DS**

Sluit het toetsenbord op één computer aan via de ontvanger en tot twee computers via Bluetooth. Gebruik de software om de toetsen van het toetsenbord te programmeren. Als de software niet automatisch wordt gedownload, opent u op uw

computer Microsoft Store. Zoek HP Accessory Center en download de app. Het toetsenbord biedt beperkte ondersteuning voor Mac OS- en Chromeapparaten. Hou de volgende toetsen langer dan 3 seconden ingedrukt om het besturingssysteem voor het toetsenbord handmatig te wijzigen:

Beschrijving onderdelen

verbonden met een eerder gekoppelde ontvanger. **6** Bluetooth-lampies Brandt wit (5 sec.): er is (opnieuw) verbinding gemaakt met het toetsenbord. Knippert langzaam wit (180 sec.): het Bluetooth-kanaal is geselecteerd en de koppelingsmodus van het toetsenbord is geactiveerd.

turiet 2 sekundes, lai savienotu pārī tastatūru, izmantojot Bluetooth. 4 Tastatūras uztvērēja indikators Deg nepārtraukti baltā krāsā (5 s): tastatūra ir pievienota datoram. Lēni mirgo baltā krāsā (180 s): tastatūra darbojas pārī savienošanas Mirgo divreiz baltā krāsā un pauze (180 s): tastatūra ir savienota ar Mantenha premida durante 2 segundos para emparelhar o teclado utilizando o Bluetooth.

Knippert langzaam wit (180 sec.): de ontvanger staat in de koppelingsmodus. Brandt wit (5 sec.): het toetsenbord is verbonden met de ontvanger.

[ $\equiv$ ]. OPMERKING: Schakel het toetsenbord uit als u het niet gebruikt.  $\perp$ Zo gaan de batterijen langer mee.

## **N O RS K**

Koble tastaturet til en datamaskin ved hjelp av mottageren og opptil to datamaskiner via Bluetooth. Hvis du vil programmere tastaturtastene, bruker du programvaren.

Tastaturet har begrenset støtte for Mac OS- og Chrome-enheter. Hold nede følgende taster manuelt i mer enn tre sekunder for å endre tastaturets operativsystem manuelt: • Windows: FN + Pil venstre

• Chrome: FN + Pil ned • Mac OS: FN + Pil høyre

Trykk og hold nede i to sekunder for å pare tastaturet med mottageren.

Vedvarende hvitt (5 sek): Tastaturet er koblet til datamaskinen. Blinker langsomt hvitt (180 sek): Tastaturet er i paringsmodus. To hvite blink og en pause (180 sek): Tastaturet er koblet til en tidligere paret mottager.

### **6** Bluetooth-lamper

Vedvarende hvitt (5 sek): Tilkobling eller ny tilkobling til tastaturet er opprettet. Blinker langsomt hvitt (180 sek): Bluetooth-kanalen er valgt, og tastaturet er i paringsmodus. To hvite blink og en pause (180 sek): Tastaturet er koblet til en tidligere paret enhet.

### 6 Av/på lampe

Vedvarende hvitt (5 sek): Tastaturet er på. Blinker langsomt gult: Batterinivået er lavt. Skift batterier.

### **<sup>3</sup>** Mottagerlampe

Blinker langsomt hvitt (180 sek): Mottageren er i paringsmodus. Vedvarende hvitt (5 sek): Tastaturet er koblet til mottageren.

[E) MERK: Når du ikke bruker tastaturet, slå det av for å forlenge  $\Box$ batterienes driftstid.

 **E N G L I S H** 

Connect the keyboard to one computer using the receiver and up to two computers via Bluetooth®.

The keyboard offers limited support for Mac OS and Chrome devices. To manually change the keyboard operating system, hold down the following keys for more than 3 seconds: • Windows®: FN + left arrow

• Chrome: FN + down arrow • Mac OS: FN + right arrow

 $\ddot{\bm{\theta}}$ 

**COLLE** 

### Components description

To change the default functions, use HP Accessory Center.

## **2** Receiver key

Press and hold for 2 s to pair the keyboard using the receiver.

### **3** Bluetooth keys

Press to select the first or second Bluetooth channel. Press and hold for 2 s to pair the keyboard using Bluetooth.

### **4** Keyboard receiver light

Solid white (5 s): The keyboard is connected to the computer. Slowly blinking white (180 s): The keyboard is in pairing mode. Two white blinks and a pause (180 s): The keyboard is connected to a previously paired receiver.

### **6** Bluetooth lights

Solid white (5 s): The keyboard is on. Slowly blinking amber: The batteries are low. Replace the batteries.

### **2** Receiver light

Slowly blinking white (180 s): The receiver is in pairing mode. Solid white (5 s): The keyboard is connected to the receiver.

### ["") NOTE: To extend battery life, turn off the keyboard when not in use.

 **P O L S K I** 

Połącz klawiaturę z pojedynczym komputerem za pomocą odbiornika i z maksymalnie dwoma komputerami przez Bluetooth.

Aby zaprogramować klawisze klawiatury, użyj oprogramowania. Jeśli oprogramowanie nie zostanie pobrane automatycznie, otwórz na komputerze Microsoft Store. Wyszukaj aplikację HP Accessory Center, a następnie pobierz ją.

Klawiatura w ograniczonym zakresie obsługuje urządzenia z

oprogramowaniem Mac OS i Chrome. Aby ręcznie zmienić system operacyjny klawiatury, przytrzymaj następujące klawisze przez ponad 3 sekundy: • Windows: Fn + strzałka w lewo • Chrome: Fn + strzałka w dół • Mac OS: Fn + strzałka w prawo

### Opis elementów

Naciśnij, aby wybrać pierwszy lub drugi kanał Bluetooth. Naciśnij i przytrzymaj przez 2 sekundy, aby sparować klawiaturę przy użyciu połączenia Bluetooth.

Światło dwa razy miga na biało, potem następuje przerwa (180 sekund): Klawiatura jest połączona z wcześniej sparowanym odbiornikiem.

Światło dwa razy miga na biało, potem następuje przerwa (180 sekund): Klawiatura łączy się z urządzeniem, które zostało wcześniej sparowane. 6 Wskaźnik zasilania

Stałe białe światło (5 sekund): Klawiatura jest włączona. Wolno migające pomarańczowe światło: Niski poziom baterii.

Wymień baterie.

**1** Teclas programáveis

7 Wskaźnik odbiornika Wolno migające białe światło (180 sekund): Odbiornik jest w trybie parowania.

Stałe białe światło (5 sekund): Klawiatura jest połączona z odbiornikiem. UWAGA: W celu wydłużenia czasu pracy baterii wyłącz klawiaturę, gdy z niej nie korzystasz.

## **P O RT UG U Ê S**

Ligue o teclado a um computador utilizando o recetor e até dois computadores via Bluetooth. Para programar o esquema do teclado, use o software. Se o software

não for automaticamente transferido para o computador, abra a Microsoft Store. Procure HP Accessory Center e transfira a aplicação. O teclado oferece suporte limitado para dispositivos Mac OS e Chrome.

Para alterar manualmente o sistema operativo do teclado, mantenha premidas as seguintes teclas durante mais de 3 segundos: • Windows: FN + seta para a esquerda • Chrome: FN + seta para baixo

### • Mac OS: FN + seta para a direita Descrição dos componentes

Para alterar as funções predefinidas, utilize o HP Accessory Center. **2** Tecla do recetor Mantenha premida durante 2 segundos para emparelhar o teclado utilizando o recetor.

Branca com intermitência lenta (180 seg.): o teclado está no modo de emparelhamento. Branca com duas intermitências e uma pausa (180 seg.): o teclado está ligado a um recetor emparelhado anteriormente.

Branca com intermitência lenta (180 seg.): o canal Bluetooth está selecionado e o teclado está em modo de emparelhamento. Branca com duas intermitências e uma pausa (180 seg.): o teclado está a ligar-se a um dispositivo emparelhado anteriormente.

NOTA: para prolongar a duração das pilhas, desligue o teclado quando este não estiver a ser utilizado.

## **PORTUGUÊS (BRASIL)**

Conecte o teclado a um computador usando o receptor e até dois computadores via Bluetooth. Para programar as teclas do teclado, use o software. Se o software não for baixado automaticamente, no seu computador, abra a Microsoft Store. Procure o **HP Accessory Center** e, em seguida, baixe o aplicativo. O teclado oferece suporte limitado para dispositivos Mac OS e Chrome. Para alterar manualmente o sistema operacional do teclado, mantenha pressionadas as seguintes teclas por mais de 3 segundos: • Windows: FN + seta para a esquerda • Chrome: FN + seta para baixo

• Mac OS: FN + seta para a direita Descrição dos componentes

**1** Teclas programáveis

Para alterar as funções padrão, use o HP Accessory Center. **2** Tecla Receptor Mantenha pressionada por 2 segundos para emparelhar o teclado

Pressione para selecionar o primeiro ou o segundo canal de Bluetooth. Mantenha pressionado por 2 segundos para emparelhar o teclado usando Bluetooth.

conectado a um receptor anteriormente emparelhado. **6** Luzes do Bluetooth Cor branca sólida (5 s): A conexão ou reconexão do teclado foi bem-sucedida. Piscando lentamente na cor branca (180 s): O canal do Bluetooth está

selecionado, e o teclado está no modo de emparelhamento. Duas piscadas na cor branca e uma pausa (180 s): O teclado está se conectando a um dispositivo anteriormente emparelhado.

as baterias. **2** Luz do receptor Piscando lentamente na cor branca (180 s): O receptor está no modo de emparelhamento.

Cor branca sólida (5 s): O teclado está conectado ao receptor. [ $\equiv$ ]. OBSERVAÇÃO: Para economizar energia da bateria, desligue o teclado quando não estiver sendo usado.

## **ROM Â N Ă**

Conectaţi tastatura la un computer folosind receptorul şi la maximum două computere, prin Bluetooth.

Utilizaţi software-ul pentru a programa tastele tastaturii. Dacă softwareul nu se descarcă automat pe computerul dumneavoastră, deschideţi Microsoft Store. Căutaţi HP Accessory Center, apoi descărcaţi aplicaţia. Tastatura oferă nivel limitat de suport pentru dispozitivele Mac OS şi

Chrome. Pentru a modifica manual sistemul de operare al tastaturii, ţineţi apăsate următoarele taste mai mult de 3 secunde: • Windows: FN + săgeată la stânga • Chrome FN + săgeată în jos

• Mac OS: FN + săgeată la dreapta Descrierea componentelor

**1** Tastele programabile

Alb staţionar (5 s): Tastatura este conectată la computer. Luminează alb intermitent lent (180 s): Tastatura este în modul de asociere.

Luminează alb intermitent lent (180 s): Receptorul este în modul de asociere. Alb staţionar (5 s): Tastatura este conectată la receptor.

NOTĂ: Pentru a extinde durata de viaţă a bateriei, opriţi tastatura când nu este în uz.

## **РУ СС К И Й**

Клавиатуру можно подключить к одному компьютеру с помощью приемника и к одному или двум компьютерам по Bluetooth. Для программирования клавиш клавиатуры воспользуйтесь программным обеспечением. Если программное обеспечение не загружается автоматически, на компьютере откройте Microsoft Store. Воспользуйтесь поиском, чтобы найти HP Accessory Center, и загрузите приложение. Клавиатура предлагает ограниченную поддержку для Mac OS и

устройств Chrome. Чтобы вручную изменить операционную систему клавиатуры, удерживайте следующие клавиши более 3 секунд: • Windows: FN + стрелка влево • Chrome: FN + стрелка вниз • Mac OS: FN + стрелка вправо

Описание компонентов

1 Программируемые клавиши Чтобы изменить функции по умолчанию, воспользуйтесь программным обеспечением HP Accessory Center.

2 Клавиша приемника Нажмите и удерживайте в течение 2 с, чтобы выполнить сопряжение клавиатуры с помощью приемника.

- сопряжение клавиатуры с помощью Bluetooth. 4 Индикатор приемника клавиатуры Светится белым (5 с): клавиатура подключена к компьютеру. Медленно мигает белым (180 с): клавиатура в режиме связывания. Мигает два раза белым и делает паузу (180 с): клавиатура
- подключена к ранее сопряженному приемнику. **6** Индикаторы Bluetooth Светится белым (5 с): подключение или повторное подключение к клавиатуре выполнено успешно. Медленно мигает белым (180 с): выбран канал Bluetooth, клавиатура находится в режиме сопряжения. Мигает два раза белым и делает паузу (180 с): клавиатура

подключается к ранее сопряженному устройству. 6 Индикатор питания

Светится белым (5 с): клавиатура включена. Медленно мигает желтым: низкий уровень заряда батарей. Замените батареи.

7 Индикатор приемника Медленно мигает белым (180 с): приемник в режиме связывания. Светится белым (5 с): клавиатура подключена к приемнику.

Pripojte klávesnicu k jednému počítaču pomocou prijímača a až k dvom počítačom prostredníctvom pripojenia Bluetooth.

Ak chcete naprogramovať klávesy klávesnice, použite softvér. Ak sa softvér automaticky nestiahne, otvorte v počítači aplikáciu Microsoft Store. Vyhľadajte položku HP Accessory Center a potom si stiahnite aplikáciu.

Klávesnica ponúka obmedzenú podporu pre zariadenia s Mac OS a Chrome. Ak chcete manuálne zmeniť operačný systém klávesnice, podržte nasledujúce klávesy stlačené dlhšie ako 3 sekundy: • Windows: FN+šípka doľava • Chrome: FN+šípka nadol • Mac OS: FN+šípka doprava

### Opis súčastí

Svieti na bielo (5 s): Klávesnica je pripojená k počítaču. Pomalé blikanie nabielo (180 s): Klávesnica je v režime párovania. Dve biele bliknutia a pauza (180 s): Klávesnica je pripojená k predtým spárovanému prijímaču.

### **6** Indikátory pripojenia Bluetooth

Svieti na bielo (5 s): Pripojenie klávesnice alebo opätovné pripojenie bolo úspešné. Pomalé blikanie nabielo (180 s): Je vybraný kanál Bluetooth a klávesnica je v režime párovania. Dve biele bliknutia a pauza (180 s): Klávesnica sa pripája k predtým spárovanému zariadeniu.

### **6** Indikátor napájania

Svieti na bielo (5 s): Klávesnica je zapnutá. Pomaly bliká na jantárovo. Batérie sú už vybité. Nahraďte batérie za nové.

Pomalé blikanie nabielo (180 s): Prijímač je v režime párovania. Svieti na bielo (5 s): Klávesnica je pripojená k prijímaču.

Prek sprejemnika lahko povežete tipkovnico z enim računalnikom, prek vmesnika Bluetooth pa z dvema. Za programiranje tipk tipkovnice uporabite programsko opremo. Če se programska oprema ne prenese samodejno, v računalniku odprite trgovino Microsoft Store. Poiščite HP Accessory Center in prenesite aplikacijo. Tipkovnica omogoča omejeno podporo za naprave Mac OS in Chrome. Če želite ročno spremeniti operacijski sistem tipkovnice, pritisnite spodaj navedene tipke in jih pridržite več kot tri sekunde: • Windows: FN + puščica v levo • Chrome: FN + puščica navzdol • Mac OS: FN + puščica v desno Opis komponent

## **1** Programirljive tipke

Če želite spremeniti privzete funkcije, uporabite HP Accessory Center. **2** Tipka sprejemnika Pritisnite jo in pridržite dve sekundi, da seznanite tipkovnico z uporabo sprejemnika.

seznanjenim sprejemnikom. **5** Lučki za Bluetooth Svetita belo (5 s): povezava ali ponovna povezava tipkovnice je uspela. Počasi utripata belo (180 s): kanal Bluetooth je izbran, tipkovnica pa je v načinu seznanjanja.

izklopite, ko je ne uporabljate.

## **SUOM I**

Yhdistä näppäimistö yhteen tietokoneeseen käyttämällä vastaanotinta ja enintään kahteen tietokoneeseen Bluetoothin kautta. Voit ohjelmoida näppäimistön näppäimet ohjelmiston avulla. Jos ohjelmisto ei lataudu automaattisesti, avaa tietokoneellasi Microsoft Store. Kirjoita hakukenttään HP Accessory Center ja lataa sovellus. Näppäimistö tarjoaa rajoitetun tuen macOS‑ ja Chrome‑laitteille. Voit muuttaa näppäimistön käyttöjärjestelmää manuaalisesti pitämällä seuraavia näppäimiä painettuna yli kolmen sekunnin ajan: • Windows: FN + vasen nuolinäppäin

• Chrome: FN + alanuolinäppäin • Mac OS: FN + oikea nuolinäppäin

Osien kuvaus

kahden sekunnin ajan. **3** Bluetooth-näppäimet Valitse ensimmäinen tai toinen Bluetooth-kanava painamalla tätä.

Muodosta laitepari Bluetoothilla painamalla kahden sekunnin ajan. 4 Näppäimistön vastaanottimen merkkivalo Tasainen valkoinen (5 s): Näppäimistö on yhdistetty tietokoneeseen. Hitaasti vilkkuva valkoinen (180 s): Näppäimistö on laiteparin muodostamistilassa.

uudelleen yhdistäminen onnistui. Hitaasti vilkkuva valkoinen (180 s): Bluetooth-kanava on valittuna, ja näppäimistö on laiteparin muodostamistilassa. Kaksi valkoista välähdystä ja tauko (180 s): Näppäimistö yhdistää uudelleen laitteeseen, joka on aiemmin yhdistetty laitepariksi. **6** Virran merkkivalo Tasainen valkoinen (5 s): Näppäimistö on päällä. Hitaasti vilkkuva keltainen: Paristojen varaus on heikko. Vaihda paristot.

HUOMAUTUS: Voit pidentää paristojen käyttöaikaa kytkemällä näppäimistön pois päältä, kun et käytä sitä.

## **S R P S K I**

Povežite tastaturu sa jednim računarom pomoću prijemnika i sa do dva računara preko Bluetooth veze. Koristite softver da biste programirali tastere na tastaturi. Ako se softver ne preuzme automatski, na računaru otvorite Microsoft Store. Potražite HP Accessory Center, a zatim preuzmite aplikaciju. Tastatura pruža ograničenu podršku za Mac OS i Chrome uređaje. Da biste ručno promenili operativni sistem tastature, držite pritisnute sledeće tastere 3 sekunde: • Windows: FN + strelica nalevo • Chrome: FN + strelica nadole • Mac OS: FN + strelica nadesno Opis komponenti **1** Programabilni tasteri Koristite HP Accessory Center da biste promenili podrazumevane funkcije. **2** Taster za prijemnik Pritisnite i držite 2 sekunde da biste uparili tastaturu pomoću prijemnika. **3** Tasteri za Bluetooth Pritisnite da biste izabrali prvi ili drugi Bluetooth kanal. Pritisnite i držite

2 sekunde da biste uparili tastaturu preko Bluetooth veze. **4** Lampica prijemnika na tastaturi Svetli u beloj boji (5 s): Tastatura je povezana sa računarom. Sporo treperi u beloj boji (180 s): Tastatura je u režimu uparivanja. Dva treptaja u beloj boji i pauza (180 s): Tastatura je povezana sa prethodno uparenim prijemnikom.

Sporo treperi u beloj boji (180 s): Prijemnik je u režimu uparivanja. Svetli u beloj boji (5 s): Tastatura je povezana sa prijemnikom. **[""]) NAPOMENA:** Da biste produžili vek trajanja baterije, isključite tastaturu kada je ne koristite.

## **SV E N S K A**

Tangentbordet kan anslutas till en dator med hjälp av mottagaren, och upp till två datorer via Bluetooth. Använd programvaran för att programmera tangenterna på tangentbordet. Om programvaran inte hämtas automatiskt öppnar du Microsoft Store. Sök efter HP Accessory Center och hämta appen. Tangentbordet har begränsat stöd för Mac OS- och Chrome-enheter. Om du vill byta operativsystem för tangentbordet manuellt håller du följande tangenter intryckta i mer än tre sekunder: • Windows: FN + vänsterpil • Chrome: FN + nedpil • Mac OS: FN + högerpil

### Beskrivningar av komponenter

mottagaren. **3** Bluetooth-tangenter Tryck här om du vill välja den första eller andra Bluetooth-kanalen.

Bluetooth.

**6** Bluetooth-lampor

**6** Strömlampa

**<sup>3</sup>** Mottagarlampa

Håll tangenten intryckt i två sek för att parkoppla tangentbordet med 4 Mottagarlampa på tangentbord Fast vitt sken (fem sek): Tangentbordet är anslutet till datorn.

Blinkar långsamt vitt (180 sek): Tangentbordet är i parkopplingsläge. Två vita blinkningar och en paus (180 sek): Tangentbordet är anslutet

till en tidigare parkopplad mottagare.

Fast vitt sken (fem sek): Anslutningen eller återanslutningen till

tangentbordet lyckades.

Blinkar långsamt vitt (180 sek): Bluetooth-kanalen är vald och

tangentbordet är i parkopplingsläge.

Två vita blinkningar och en paus (180 sek): Tangentbordet ansluter till

ゆっくり白色で点滅 (180秒): Bluetoothチャンネルが選択されて おり、キーボードがペアリングモードになっています。 2回白色で点滅および一時停止 (180秒) : キーボードが以前ペアリ ングしたデバイスに接続しています。

白色に点灯 (5秒):キーボードの接続または再接続に成功し

ングしたレシーバーに接続されています。

❺ 電源ランプ 白色に点灯 (5秒):キーボードがオンになっています。 ゆっくりオレンジ色で点滅:電池残量が少なくなっています。電池 を交換してください。 ❶ レシーバー ランプ ゆっくり白色で点滅 (180秒) :レシーバーがペアリングモードです。

白色に点灯 (5秒):キーボードはレシーバーに接続されています。 「ニ) 注: 電池の寿命を延ばすには、使用していないときはキーボードを 凵 オフにします。

en tidigare parkopplad enhet.

คอมพิวเตอร์สูงสุดสองเครื่องผ่าน Bluetooth ์<br>เ

• Windows: FN + ลูกศรซ้าย • Chrome: FN + ลกศรลง ู • Mac OS: FN + ลกศรขวา ู คำอธิบายส่วนประกอบต่างๆ  $\bullet$  แป้นที่ตั้งโปรแกรมได้

Fast vitt sken (fem sek): Tangentbordet är på. Blinkar långsamt gult: Batterinivån är låg. Byt batterier.

Blinkar långsamt vitt (180 sek): Mottagaren är i parkopplingsläge. Fast vitt sken (fem sek): Tangentbordet är anslutet till mottagaren. OBS! Om du vill förlänga batteritiden stänger du av tangentbordet när

เชื่อมต่อแป้นพิมพ์กับคอมพิวเตอร์หนึ่งเครื่องโดยใช้ตัวรับสัญญาณ และสามารถเชื่อมต่อ

แป้นพิมพ์นำเสนอการรองรับที่จำกัดสำหรับอุปกรณ์ Mac OS และ Chrome หากต้องการ

เปลี่ยนระบบปฏิบัติการของแป้นพิมพ์ด้วยตนเองให้กดแป้นต่อไปนี้ค้างไว้นานกว่า 3 วินาที:

det inte används.

**ไทย**

์<br>เ

่

้

 $\bullet$  แป้นตัวรับสัญญาณ

HP Accessory Center แล้ วทำ การดาวน์โหลดแอป

่

่

้

์<br>เ

3 แป้น Bluetooth

์<br>เ

่

ที่จับคู่ไว้แล้วก่อนหน้านี้

่

กะพริบสีขาวช้าๆ (180 วินาที): แป้นพิมพ์อยู่ในโหมดจับคู่<br>กะพริบสีขาวสองครั้งและหยุดพัก (180 วินาที): แป้นพิมพ์เชื่อมต่อกับตัวรับสัญญาณ

สว่างคงที่เป็นสีขาว (5 วินาที): การเชื่อมต่อหรือการเชื่อมต่อใหม่กับแป้นพิมพ์เสร็จ

สมบูรณ์แล้ว<br>กะพริบสีขาวช้าๆ (180 วินาที): มีการเลือกใช้งานช่องสัญญาณ Bluetoothไว้ และ

กะพริบสีขาวสองครั้งและหยุดพัก (180 วินาที): แป้นพิมพ์กำลังเชื่อมต่อกับอุปกรณ์ที

้

่

์<br>เ

่

้

5 ไฟแสดงสถานะ Bluetooth

่

สมบรณ์แล้ว

่

่

หากต้องการตั้งโปรแกรมแป้นของแป้นพิมพ์ให้ใช้ซอฟต์แวร์ หากซอฟต์แวร์ ไม่เริ่ม

ดาวน์โหลดโดยอัตโนมัติให้เปิด **Microsoft Store** บนคอมพิวเตอร์ของคุณ ค้นหา

หากต้องการเปลี่ยนฟังก์ชันเริ่มต้น ให้ใช้ HP Accessory Center

กดค้างไว้เป็นเวลา 2 วินาทีเพื่อจับคู่เเป้นพิมพ์โดยใช้ตัวรับสัญญาณ ์<br>เ

สว่างคงที่เป็นสีขาว (5 วินาที): แป้นพิมพ์เชื่อมต่อกับคอมพิวเตอร์แล้ว

เวลา 2 วินาทีเพื่อจับคู่เเป็นพิมพ์โดยใช้ Bluetooth

กะพริบสีขาวช้าๆ (180 วินาที): แป้นพิมพ์อยู่ ในโหมดจับคู่

กดเพื่อเลือกช่องสัญญาณ Bluetooth แรกหรือช่องสัญญาณที่สอง กดค้างไว้เป็น

แป้นพิ มพอย์ ู่ ในโหมดจับค่

 $\bullet$  ไฟแสดงสถานะตัวรับสัญญาณ

์<br>เ

จับคู่ไว้แล้วก่อนหน้านี้

**6** ไฟแสดงสถานะเปิด/ปิด

้

้

สว่างคงที่เป็นสีขาว (5 วินาที): แป้นพิมพ์เปิดอยู่

Center'ı arayın ve ardından uygulamayı indirin.

่

่

่

่

กะพริบสีขาวช้าๆ (180 วินาที): ตัวรับสัญญาณอยู่ในโหมดจับคู่ สว่างคงที่เป็นสีขาว (5 วินาที): แป้นพิมพ์เชื่อมต่อกับตัวรับสัญญาณแล้ว

 **T Ü R KÇ E** 

Klavyeyi alıcıyı kullanarak bir bilgisayara, Bluetooth üzerinden de iki

bilgisayara bağlayabilirsiniz.

Klavye tuşlarını programlamak için yazılımı kullanın. Yazılım otomatik olarak indirilmezse bilgisayarınızda Microsoft Store'u açın. HP Accessory

Klavye, Mac OS ve Chrome cihazlar için sınırlı destek sunmaktadır. Klavye işletim sistemini manuel olarak değiştirmek için, aşağıdaki tuşları en az 3

saniye basılı tutun:

Varsayılan işlevleri değiştirmek için HP Accessory Center'ı kullanın.

Klavyeyi alıcıyı kullanarak eşleştirmek için 2 sn. boyunca basılı tutun.

İlk veya ikinci Bluetooth kanalını seçmek için basın. Klavyeyi Bluetooth'u kullanarak eşleştirmek için 2 sn. boyunca basılı tutun.

### 4 Klavye alıcı ışığı

**2** Alıcı tuşu

Kesintisiz beyaz (5 sn): Klavye bilgisayara bağlıdır. Yavaş yanıp sönen beyaz (180 sn): Klavye eşleştirme modundadır. İki beyaz yanıp sönüyor ve bir duraklama (180 sn): Klavye önceden eşleştirilmiş bir alıcıya bağlıdır.

### 5 Bluetooth ışıkları

Kesintisiz beyaz (5 sn): Klavye bağlantısı veya yeniden bağlantı başarılı oldu.

Yavaş yanıp sönen beyaz (180 sn): Bluetooth kanalı seçilidir ve klavye eşleştirme modundadır. İki beyaz yanıp sönüyor ve bir duraklama (180 sn): Klavye önceden

### eşleştirilmiş bir alıcıya bağlanıyor. 6 Güç ışığı

Kesintisiz beyaz (5 sn): Klavye açık. Sarı renkte yavaşça yanıp sönüyor: Piller düşük. Pilleri değiştirin.

### **7** Alıcı ışığı

Yavaş yanıp sönen beyaz (180 sn): Alıcı eşleştirme modundadır. Kesintisiz beyaz (5 sn): Klavye alıcıya bağlıdır.

[<del>""</del>]. NOT: Pil ömrünü arttırmak için, kullanmadığınızda klavyeyi kapatın.

### **У К РА Ї Н С Ь К А**

За допомогою приймача клавіатуру можна підключити до одного комп'ютера, а через Bluetooth — до двох.

Щоб запрограмувати клавіші на клавіатурі, скористайтеся програмним забезпеченням. Якщо програмне забезпечення не завантажується автоматично, відкрийте на комп'ютері Microsoft Store. Знайдіть програму HP Accessory Center і завантажте її.

Клавіатура має обмежену підтримку пристроїв з Mac OS і Chrome. Щоб змінити операційну систему клавіатури вручну, утримуйте наведені нижче клавіші довше 3 секунд: • Windows: FN + стрілка вліво; • Chrome: FN + стрілка вниз; • Mac OS: FN + стрілка вправо

**<sup>3</sup>** Indikátor prijímača

OR

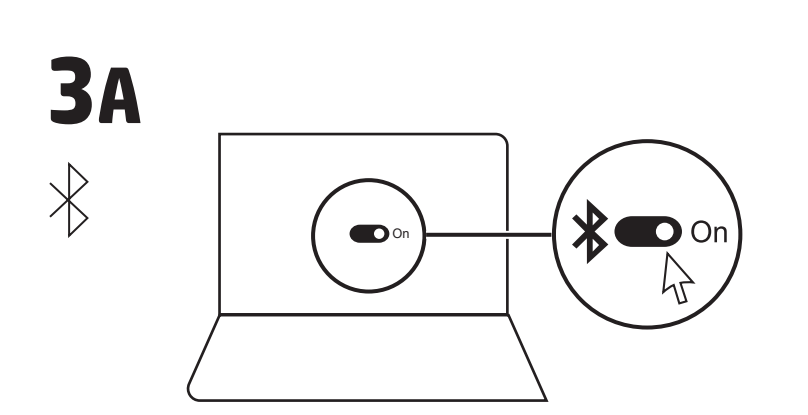

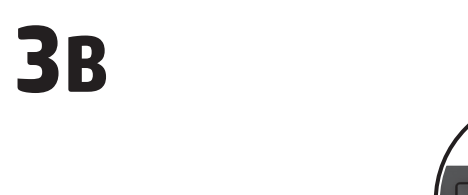

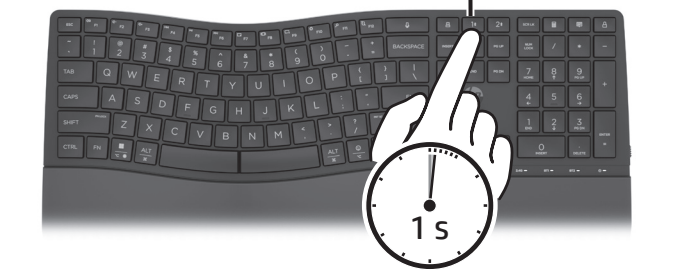

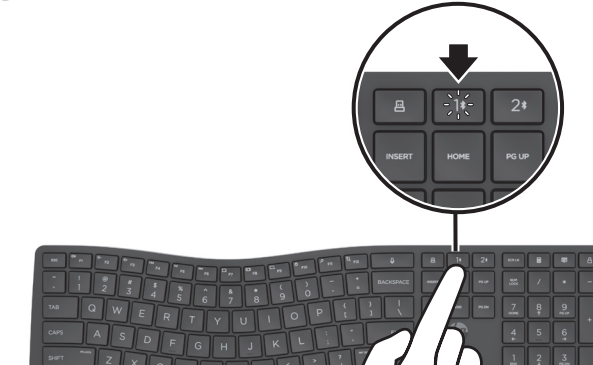

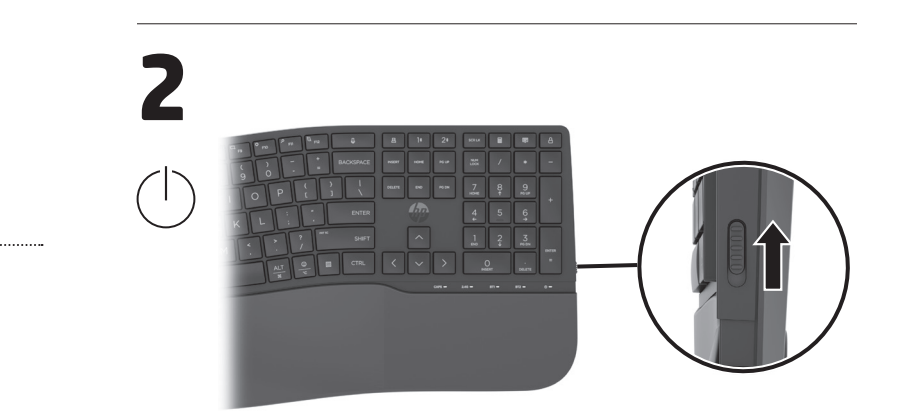

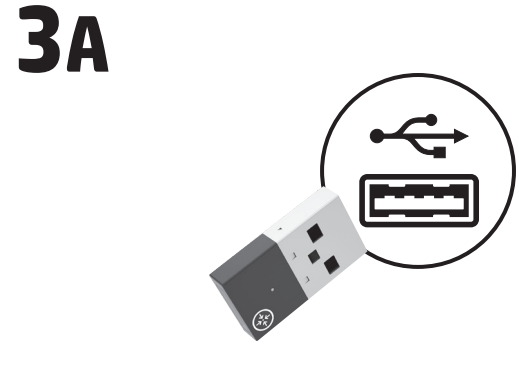

**3C**

### **1** Programmable keys

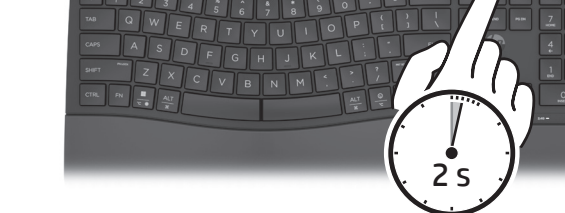

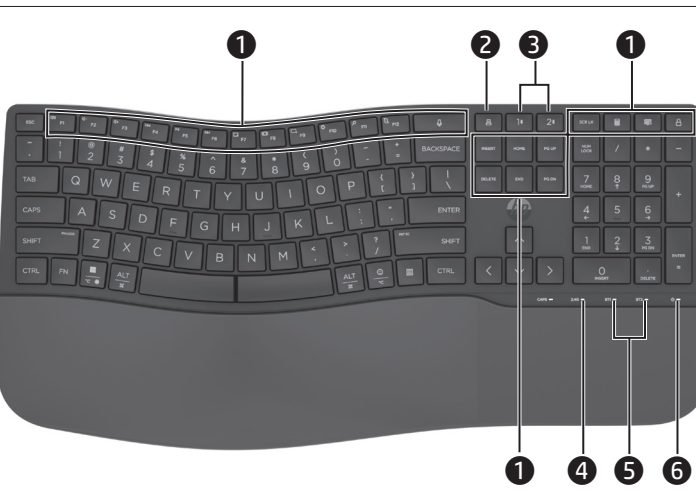

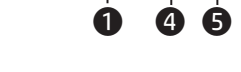

**3B**

**3C**

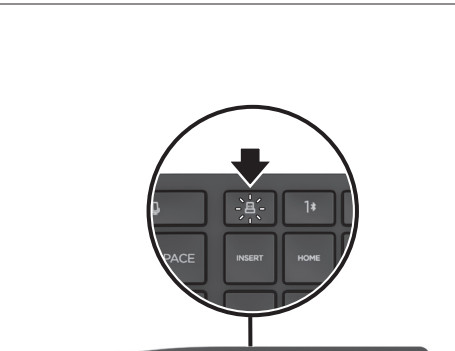

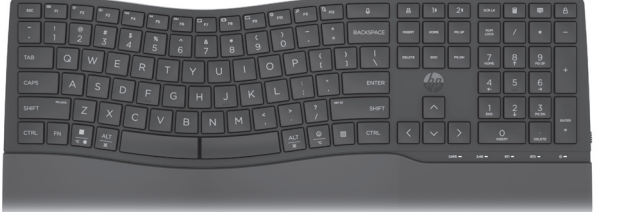

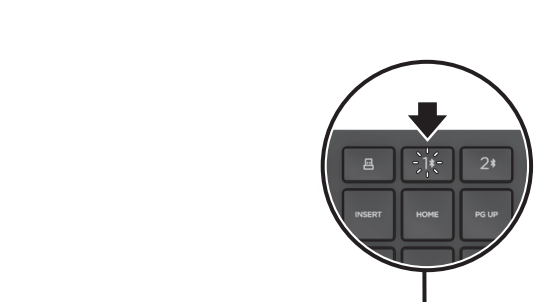

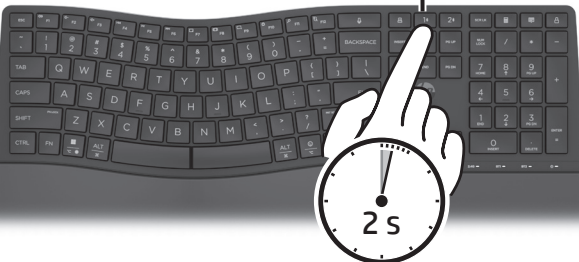

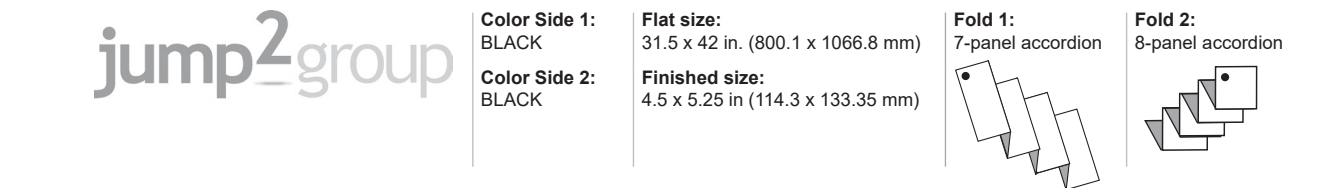

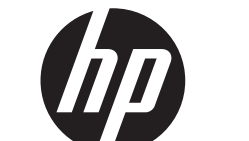

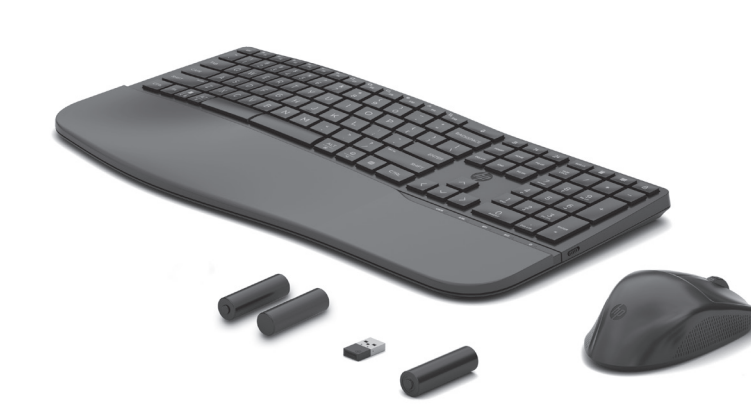

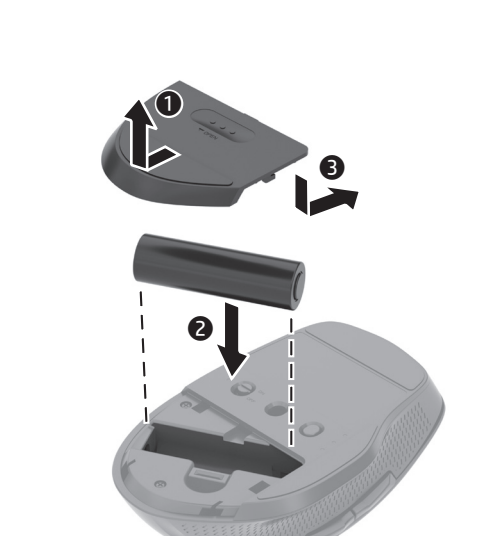

**1**

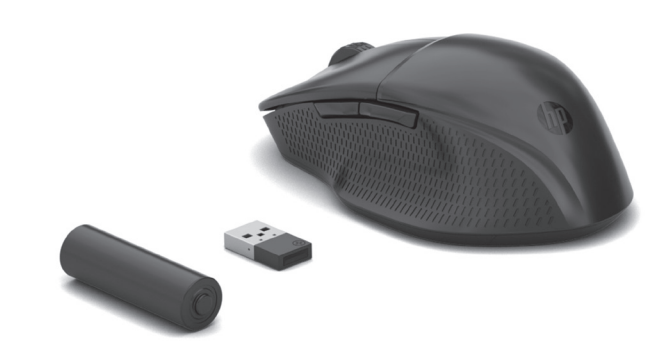

أبيضثابت )5 ٍ ثوان(: الماوس قيد التشغيل. <sup>4</sup> مصباح الطاقة كهرماني وامض ببطء: مستوى شحن البطارية منخفض. اعد تركيب البطارية. **0** زر الإقران<br>اضغط على الزر لأقل من ثانية واحدة للتبديل بين أجهزة الكمبيوتر اضغط مع الاستمرار لمدة ثانيتين للدخول في وضع الإقران للقناة المحددة.

**0** مصباح جهاز الاستقبال والإرسال للماوس<br>أبيض وامص ببطء (180 ثوانٍ): الماوس في وضع الإقران. أبيض ثابت (5 ثوانٍ): نجح إقران الماوس بجهاز الكمبيوتر المحدد. اثنان يومضان بلونَ ابيضَ، ويتوقفان ٍ مؤقتا (180 ثثوانٍ): الماوس متصل بجهاز استقبال وإرسال مقترن سابقا.<br>**@** مٍصابيح Bluetooth أبيض ثاّبت (5 ثوانِ): نجحت عملية الاتصال بالماوس أو إعادة الاتصال به. أبيض وامض ببطءً (180 ثوانٍ): تم تحديد قناة الــ Bluetooth، والماوس يعمل في وضع الاقتران. اثنان يومضان بلون أبيضٍ ويتوقفاٍن مؤقتا (180 ثوانٍ): يجري الآن توصيل الماوس بجهاز كان مقترنًا به سابقًا. **© مصباح جهاز الاستقبال**<br>أبيض وامض ببطء (180 ثوانٍ): جهاز الاستقبال والإرسال في وضع الإقران. ابيض ثابت (5 ثوانٍ): الماوسً متصلَ بجهاز الإرسالُ والاستقبالُ. على العناقة: لإطالة عمر البطارية، أوقف تشغيل لوحة المفاتيح عند عدم J

### **BAHASA INDONESI**

نًا او يسارًا لاستخدام<br>ما

Sambungkan mouse ke satu komputer dengan menggunakan receiver dan hingga dua komputer dengan menggunakan Bluetooth. Untuk memprogram mouse, gunakan perangkat lunak. Jika perangkat lunak tidak terunduh secara otomatis, pada komputer Anda, buka Microsoft Store. Cari HP Accessory Center, lalu unduh aplikasinya.

**ED, CATATAN:** Mouse ini menawarkan dukungan terbatas untuk perangkat Mac OS dan Chrome.

- **1** Roda gulir Menggulir layar ke atas atau ke bawah. Miringkan ke kanan atau ke kiri untuk menggunakan fungsi yang terprogram di aplikasi. Secara default, miringkan ke kanan untuk menggulir layar ke kanan dan miringkan ke kiri untuk menggulir layar ke kiri. **2** Tombol Terprogram
- Secara default, tekan untuk menggunakan fungsi Maju di browser web. **3** Tombol Terprogram Secara default, tekan untuk menggunakan fungsi Kembali di browser
- web. **4** Lampu daya Putih tidak berkedip (5 detik): Mouse menyala. Berkedip kuning tua dengan lambat: Daya baterai rendah. Ganti baterai.
- **5** Tombol penyambungan Tekan tombol ini selama 1 detik untuk beralih ke komputer lain. Tekan dan tahan selama 2 detik untuk masuk ke mode penyambungan

استخدامها.

Berkedip putih dengan lambat (180 detik): Receiver dalam mode penyambungan. Putih tidak berkedip (5 detik): Mouse tersambung ke receiver. ["B) CATATAN: Untuk memperpanjang masa pakai baterai, nonaktifkan

 $\Box$  mouse jika tidak sedang digunakan.

### **БЪЛГАРСКИ** Свържете мишката към един компютър с помощта на приемника, а с до

### Keterangan komponen

saluran yang dipilih.

### Popis součástí **1 Draja Rolovací kolečko**

Posouvá obrazovku nahoru nebo dolů. Chcete-li použít funkce naprogramované v aplikaci, nakloňte doleva nebo doprava. Ve **8** Voyant du récepteur

два компютъра , като използвате Bluetooth. За да програмирате мишката, изтеглете софтуера. Ако софтуерът не се изтегли автоматично, на вашия компютър отворете Microsoft Store Потърсете HP Accessory Center, след което изтеглете приложението. ЗАБЕЛЕЖКА: Мишката предлага ограничена поддръжка за устройства Mac OS и Chrome.

### Beskrivelse af komponenter **1** Rullehjul

- Ruller skærmbilledet op eller ned. Vip til højre eller venstre for at bruge de funktioner, der er programmeret i appen. Som standard vipper du til højre for at rulle skærmbilledet til højre og til venstre for at rulle skærmbilledet til venstre. **2** Programmerbar knap Som standard trykker du på denne for at bruge fremadfunktionen i en webbrowser **3** Programmerbar knap
- Som standard trykker du på denne for at bruge tilbagefunktionen i en webbrowser. **4** Lysdiode for strøm Lyser hvidt (5 sekunder): Musen er tændt.
- Blinker langsomt gult: Batteriet er ved at løbe tør. Udskift batteriet. **6** Pardannelsesknap Tryk på knappen i 1 sekund for at skifte mellem computere. Hold knappen nede i 2 sekunder for at aktivere pardannelsestilstanden på
- den valgte kanal. **6** Lysdiode for musemodtager Blinker langsomt hvidt (180 sekunder): Musen er i pardannelsestilstand. Lyser hvidt (5 sekunder): Musen har dannet par med den valgte computer. To hvide blink og en pause (180 sekunder): Musen er sluttet til en
- modtager, den tidligere har dannet par med. **<sup>3</sup>** Bluetooth-lysdioder Lyser hvidt (5 sekunder): Der blev oprettet forbindelse til musen (igen). Blinker langsomt hvidt (180 sekunder): Bluetooth-kanalen er valgt, og musen er i pardannelsestilstand. To hvide blink og pause (180 sekunder): Musen sluttes til en enhed,
- den tidligere har dannet par med. **8** Lysdiode for modtager Blinker langsomt hvidt (180 sekunder): Modtageren er i pardannelsestilstand.
- Lyser hvidt (5 sekunder): Musen er forbundet med modtageren. **FEY** BEMÆRK: Du kan forlænge batteriets levetid ved at slukke for musen,  $\Box$ når du ikke bruger den.

## **DEUTSCH**

### Описание на компонентите 1 Колело за превъртане

Превърта екрана нагоре или надолу. Наклонете надясно или наляво, за да използвате функциите, програмирани в приложението. Според основната настройка е необходимо да наклоните надясно, за да превъртите екрана надясно и съответно да наклоните наляво, за да превъртате екрана наляво.

2 Програмируем бутон

По подразбиране при натискане се използва функцията за

препращане напред в уеб браузър.

3 Програмируем бутон

По подразбиране при натискане се използва функцията за преминаване назад в уеб браузър.

4 Индикатор на захранването Непрекъснато бяло (5 сек.): Мишката е включена. Бавно мигащо кехлибарено: Батерията е с нисък заряд. Сменете

батерията.

=) HINWEIS: Die Maus bietet begrenzte Unterstützung für Mac OS- und Chrome-Geräte.

- 5 Бутон за сдвояване Натиснете бутона за 1 сек., за да превключвате между компютри. Натиснете и задръжте за 2 сек., за да влезете в режим на сдвояване за избрания канал.
- 6 Индикатор на приемника на мишката Бавно мигащо бяло (180 сек.): Мишката е в режим на сдвояване. Непрекъснато бяло (5 сек.): Мишката е сдвоена успешно с избрания компютър. Две бели мигания и пауза (180 сек.): Мишката е свързана към
- сдвоен преди това приемник. **<sup>3</sup>** Bluetooth индикатори Непрекъснато бяло (5 сек.): Свързването или повторното свързване бяха успешни. Бавно мигащо бяло (180 сек.): Bluetooth каналът е избран и

### **1** Scrollrad Führt einen Bildlauf auf dem Bildschirm nach oben oder unten durch. Neigen Sie das Scrollrad nach links oder rechts, um die in der App programmierten Funktionen zu verwenden. Standardmäßig neigen Sie es nach rechts, um auf dem Bildschirm nach rechts zu scrollen, und nach links, um auf dem Bildschirm nach links zu scrollen. **2** Programmierbare Taste Standardmäßig drücken Sie diese Taste, um die Funktion "Weiter" in einem Internetbrowser zu verwenden.

## **3** Programmierbare Taste

Standardmäßig drücken Sie diese Taste, um die Funktion "Zurück" in einem Internetbrowser zu verwenden.

### **4** Betriebsanzeige

мишката е в режим на сдвояване. Две бели премигвания и паузи (180 сек.): Мишката се свързва към сдвоено преди това устройство. 8 Индикатор на приемника

- Бавно мигащо бяло (180 сек.): Приемникът е в режим на сдвояване. Непрекъснато бяло (5 сек.): Мишката е свързана към приемника.
- **['!) ЗАБЕЛЕЖКА:** За да удължите живота на батерията, изключвайте мишката, когато не се използва.

 **Č E S K Y** 

### **عربية E S PA Ñ O L**

Připojte myš k jednomu počítači pomocí přijímače a až dvěma počítačům pomocí rozhraní Bluetooth. Chcete-li myš naprogramovat, použijte software. Pokud se software nestáhne automaticky, otevřete v počítači obchod Microsoft Store. Vyhledejte aplikaci HP Accessory Center a poté ji stáhněte.

وصِّل الماوس بكمبيوتر واحد باستخدام جهاز الاستقبال وبجهازي كمبيوتر<br>باستخدام تقنية Bluetooth. لبرمجة الماوس، استخدم البرنامج. إذا لم يتم تنزيل البرنامج تلقائيًا، فافتح<br>Mirrocoft Store ، و الشخص البرنامج بالله عنه الله عن السابع السلام ال Microsoft Store ابحث عن HP Accessory Center، ثم نزّل التّطبيق (البرنامج). <mark>ملاحظة:</mark> يقدم الماوس دعمًا محدودًا لأجهزة Mac OS و Chrome. usando Bluetooth.

### وصف المكوِّنات عجلة التمرير  $\bullet$

تُستخدم لتمرير الشاشة لأعلي أو لأسفل. أمِلْها يمينًا أو يسارًا لاستـ<br>الوظائف المبِرمجة في التطبيق. بشكل افتراضي، أمِلْها يمينًا لتمرير الشاشة يمينًا، وأمِلْها يسارًا لتمرير الشاشة يسارًا.<br>تنبيسا 2 زر قابل للبرمجة بشكل افتراضي، اضغط عليه لاستخدام الوظيفة Forward (للأمام) في مستعرص ويب. 3 زر قابل للبرمجة بشكل افتراضي، اضغط عليه لاستخدام وظيفة Back (للخلف) في مستعرض ويب.

POZNÁMKA: Myš nabízí omezenou podporu pro zařízení se systémem Mac OS a Chrome.

- výchozím nastavení je nakloněním doprava posunutí obrazovky doprava a nakloněním doleva posunutí obrazovky doleva. **2** Programovatelné tlačítko Ve výchozím nastavení stisknutím použijete funkci Vpřed ve webovém prohlížeči.
- **3** Programovatelné tlačítko Ve výchozím nastavení stisknutím použijete funkci Zpět ve webovém prohlížeči.
- **4** Indikátor napájení Svítí bíle (5 s): Myš je zapnutá. Pomalu bliká oranžově: Úroveň nabití baterie je nízká. Vyměňte baterii.
- **6** Tlačítko párování Stisknutím tlačítka na 1 s přepnete mezi počítači. Stisknutím a podržením po dobu 2 s přejdete do režimu párování vybraného kanálu. **6** Kontrolka přijímače myši Pomalu bliká bíle (180 s): Myš je v režimu párování.
- Svítí bíle (5 s): Myš úspěšně spárována k vybranému počítači. Dvakrát bíle blikne a zhasne (180 s): Myš je připojena k dříve spárovanému přijímači. **<sup>3</sup>** Kontrolky Bluetooth Svítí bíle (5 s): Připojení nebo opětovné připojení k myši proběhlo úspěšně. Pomalu bliká bíle (180 s): Je vybrán kanál Bluetooth a myš je v režimu
- Dvakrát bíle blikne a zhasne (180 s): Myš se připojuje k dříve spárovanému zařízení. **8** Kontrolka přijímače Pomalu bliká bíle (180 s): Přijímač je v režimu párování. Svítí bíle (5 s): Myš je připojená k přijímači.
- [<del>""</del>). POZNÁMKA: Chcete-li prodloužit životnost baterie, vypněte myš, když ji nepoužíváte.
- **6** Botón de emparejamiento Presione el botón durante 1 s para alternar entre equipos. Mantenga presionado durante 2 s para entrar en el modo de emparejamiento con el canal seleccionado. 6 Indicador luminoso del receptor del mouse Parpadeo lento en blanco (180 s): El mouse está en modo de emparejamiento.
- Blanco fijo (5 s): El mouse se emparejó correctamente al equipo seleccionado. Dos parpadeos en blanco y una pausa (180 s): El mouse se está conectando a un receptor emparejado anteriormente. **8** Indicadores luminosos de Bluetooth
- Blanco fijo (5 s): La conexión o la reconexión del mouse se ha realizado correctamente. Parpadeo lento en blanco (180 s): El canal Bluetooth está seleccionado y el mouse está en modo de emparejamiento. Dos parpadeos en blanco y pausa (180 s): El mouse se está conectando a un dispositivo emparejado anteriormente. **8** Indicador luminoso del receptor
- Parpadeo lento en blanco (180 s): El receptor está en modo de emparejamiento. Blanco fijo (5 s): El mouse está conectado al receptor.
- ["E"]. NOTA: Para aumentar la duración de la batería, apague el mouse cuando no esté en uso.

- Συνδέστε το ποντίκι σε έναν υπολογιστή χρησιμοποιώντας το δέκτη και έως δύο υπολογιστές χρησιμοποιώντας Bluetooth. Για να προγραμματίσετε το ποντίκι, πραγματοποιήστε λήψη του λογισμικού. Εάν δεν πραγματοποιηθεί αυτόματη λήψη του λογισμικού, ανοίξτε στον υπολογιστή σας το Microsoft Store. Αναζητήστε το HP Accessory Center και, στη συνέχεια, πραγματοποιήστε λήψη της εφαρμογής. ΣΗΜΕΙΩΣΗ: Το ποντίκι παρέχει περιορισμένη υποστήριξη για συσκευές
- Mac OS και Chrome. Περιγραφή στοιχείων
- **1** Ροδέλα κύλισης

párování.

## **DA N S K**

Slut musen til én computer ved hjælp af modtageren og til op til to computere ved hjælp af Bluetooth. Brug softwaren til at programmere musen. Hvis softwaren ikke downloades automatisk, skal du åbne Microsoft Store på din computer. Søg efter HP Accessory Center, og download derefter appen. BEMÆRK: Musen giver begrænset understøttelse af macOS- og Chrome-enheder.

**FED** REMARQUE : La souris offre une prise en charge limitée des appareils sous Mac OS et Chrome.

à un appareil préalablement associé. nt lent blanc (180 s) : Le récepteur est en mode de couplage

### Opis komponenti **1** Kotačić za pomicanje

Schließen Sie die Maus über den Empfänger an einen Computer und über Bluetooth an bis zu zwei Computer an. Verwenden Sie die Software, um die Maus zu programmieren. Wenn die Software nicht automatisch heruntergeladen wird, öffnen Sie auf Ihrem Computer den Microsoft Store. Suchen Sie nach HP Accessory Center und laden Sie dann die App herunter.

## Komponentenbeschreibung

Leuchtet weiß (5 Sek.): Die Maus ist eingeschaltet. Blinkt langsam gelb: Die Batterie ist fast leer. Tauschen Sie die Batterie

### **6** Kopplungstaste

## aus.

Drücken Sie die Taste 1 Sekunde, um zwischen den Computern

zu wechseln. Halten Sie die Taste 2 Sek. gedrückt, um den Kopplungsmodus für den ausgewählten Kanal aufzurufen.

### **6** Maus-Receiver-LED

Blinkt langsam weiß (180 Sek.): Die Maus ist im Kopplungsmodus. Zweimal weißes Blinken und Pause (180 Sekunden): Die Maus wird

### **<sup>3</sup>** Bluetooth-LEDs

### **8** Receiver-LED

[ $\equiv$ ]. HINWEIS: Um die Akkulaufzeit zu verlängern, schalten Sie die Maus

Leuchtet weiß (5 Sek.): Die Maus wurde erfolgreich mit dem ausgewählten Computer gekoppelt. wieder mit einem zuvor gekoppelten Receiver verbunden.

Leuchtet weiß (5 Sek.): Die Mausverbindung oder die Neuverbindung war erfolgreich. Blinkt langsam weiß (180 Sek.): Der Bluetooth-Kanal ist ausgewählt, und die Maus ist im Kopplungsmodus. Zweimal weißes Blinken und Pause (180 Sekunden): Die Maus wird wieder mit einem zuvor gekoppelten Gerät verbunden.

**8** Spia del ricevitore La spia bianca lampeggia lentamente (180 secondi): il ricevitore è in modalità di associazione. Bianca fissa (5 secondi): il mouse è connesso al ricevitore.

[ $\equiv$ ]. NOTA: per prolungare la durata della batteria, disattivare il mouse quando non viene utilizzato.

Blinkt langsam weiß (180 Sek.): Der Receiver ist im Kopplungsmodus. Leuchtet weiß (5 Sek.): Die Maus ist mit dem Receiver verbunden.

 $\Box$ aus, wenn Sie sie nicht verwenden.

Conecte el mouse a un equipo utilizando el receptor y hasta dos equipos Para programar el mouse, use el software. Si el software no se descarga de forma automática en su equipo, abra la Microsoft Store. Busque HP Accessory Center y luego descargue la aplicación.

### **FED, NOTA:** El mouse ofrece soporte limitado para dispositivos Mac OS y  $\Box$  Chrome.

- Descripción de los componentes **1** Rueda de desplazamiento Se desplaza en la pantalla hacia arriba o hacia abajo. Incline hacia la derecha o hacia la izquierda para usar las funciones programadas en
- la aplicación. De forma predeterminada, incline hacia la derecha para desplazarse hacia la derecha en la pantalla e incline hacia la izquierda para desplazarse hacia la izquierda. 2 Botón programable De forma predeterminada, se usa para la función Avanzar en un

- Savienojiet peli ar vienu datoru, izmantojot uztvērēju, un līdz diviem datoriem ar Bluetooth. Lai ieprogrammētu peli, izmantojiet programmatūru. Ja programmatūra neveic automātisku lejupielādi, datorā atveriet Microsoft Store. Meklēšanas logā ierakstiet HP Accessory Center un pēc tam lejupielādējiet lietotni. PIEZĪME. Pele piedāvā ierobežotu atbalstu Mac OS un Chrome ierīcēm.
- Komponentu apraksts
- **1** Peles ritenītis Ritina ekrānu augšup vai lejup. Sasveriet to pa labi vai pa kreisi, lai izmantotu lietotnē ieprogrammētās funkcijas. Pēc noklusējuma sasveriet pa labi, lai ekrānu ritinātu pa labi, un sasveriet pa kreisi,
- lai ekrānu ritinātu pa kreisi. 2 Programmējama poga Pēc noklusējuma nospiediet, lai tīmekļa pārlūkā izmantotu funkciju Uz priekšu.
- **3** Programmējama poga

navegador web. <sup>3</sup> Botón programable De forma predeterminada, se usa para la función Atrás en un navegador web. **4** Indicador luminoso de inicio/apagado Blanco fijo (5 s): El mouse está encendido. Parpadeo lento en ámbar: Queda poca batería. Reemplace la batería.

> spiediet, lai tīmekļa pārlūkā izmantotu funkciju Atpakal. **4** Barošanas indikators Deg nepārtraukti baltā krāsā (5 s): pele ir aktīva. Lēni mirgo dzeltenā krāsā: Akumulatoram zems uzlādes līmenis.

- Nomainiet akumulatoru. 5 Sakārtošanas pa pāriem poga Lai pārslēgtos starp datoriem, turiet pogu nospiestu uz 1 s. Nospiediet un turiet nospiestu 2 s, lai ieslēgtu atlasītā kanāla pārī savienošanas režīmu. 6 Peles uztvērēja indikators Lēni mirgo baltā krāsā (180 s): pele darbojas pārī savienošanas režīmā. Deg nepārtraukti baltā krāsā (5 s): pele sekmīgi savienota pārī ar Prima o botão durante 1 segundo para alternar entre computadores. Mantenha premido durante 2 segundos para entrar no modo de emparelhamento do canal selecionado. **6** Luz do recetor do rato Branca com intermitência lenta (180 seg.): o rato está no modo de emparelhamento. Branca fixa (5 seg.): o rato foi corretamente emparelhado com o computador selecionado. Branca com duas intermitências e uma pausa (180 seg.): o rato está ligado a um recetor emparelhado anteriormente.
- atlasīto datoru. Mirgo divreiz baltā krāsā un pauze (180 s): Pele ir izveidojusi savienojumu ar iepriekš pārī savienotu ierīci. **<sup>3</sup>** Bluetooth gaismas
- Deg nepārtraukti baltā krāsā (5 s): peles savienojums vai atkārtota savienošana bija sekmīg Lēni mirgo baltā krāsā (180 s): Bluetooth kanāls ir atlasīts, un pele ir
- pārī savienošanas režīmā. Divreiz mirgo baltā krāsā un nodziest (180 s): pele izveido savienojumu ar iepriekš pārī savienotu ierīci.
- **8** Uztvērēja indikators Lēni mirgo baltā krāsā (180 s): Uztvērējs darbojas pārī savienošanas režīmā. Deg nepārtraukti baltā krāsā (5 s): pele ir savienota ar uztvērēju. PIEZĪME. Lai pagarinātu akumulatora kalpošanas laiku, izslēdziet peli,
- $\mathfrak{\text{--}}$ kad tā netiek lietota.

Komponentų aprašas **1** Ratukas

**2** Programuojamas mygtukas

naršyklės funkcija "Toliau". **3** Programuojamas mygtukas

Paslenka ekrano vaizdą aukštyn arba žemyn. Pakreipkite dešinėn Descrição dos componentes **1** Roda de rolagem

 **Ε Λ Λ Η Ν Ι Κ Α** 

naršyklės funkcija "Atgal". 4 Energijos tiekimo lemputė

**6** Susiejimo mygtukas

anksčiau susieto imtuvo. **<sup>3</sup>** "Bluetooth" lemputės

- Πραγματοποιεί κύλιση της οθόνης προς τα πάνω ή προς τα κάτω. Δώστε της κλίση προς τα δεξιά ή τα αριστερά για να χρησιμοποιήσετε λειτουργίες που είναι προγραμματισμένες στην εφαρμογή. Από προεπιλογή, δώστε του κλίση προς τα δεξιά για κύλιση της οθόνης προς τα δεξιά και κλίση προς τα αριστερά για κύλιση της οθόνης προς τα αριστερά.
	-

2 Προγραμματιζόμενο κουμπί

eszközökhöz. Részegységek leírása **1** Görgetőkerék

- Από προεπιλογή, αν το πατήσετε θα χρησιμοποιήσετε τη λειτουργία μετάβασης προς τα εμπρός σε ένα πρόγραμμα περιήγησης στο Web. 3 Προγραμματιζόμενο κουμπί Από προεπιλογή, αν το πατήσετε θα χρησιμοποιήσετε τη λειτουργία μετάβασης προς τα πίσω σε ένα πρόγραμμα περιήγησης στο Web.
- 4 Φωτεινή ένδειξη λειτουργίας Ανάβει σταθερά με λευκό χρώμα (5 δευτερόλεπτα): Το ποντίκι είναι ενεργοποιημένο. Αναβοσβήνει αργά με πορτοκαλί χρώμα: Το επίπεδο φόρτισης της μπαταρίας είναι χαμηλό. Τοποθετήστε ξανά την μπαταρία. 5 Κουμπί σύζευξης Πατήστε το κουμπί για 1 δευτερόλεπτα για να πραγματοποιήσετε
- εναλλαγή μεταξύ των υπολογιστών. Πατήστε παρατεταμένα για 2 δευτερόλεπτα για να μεταβείτε στη λειτουργία σύζευξης για το επιλεγμένο κανάλι. 6 Φωτεινή ένδειξη δέκτη ποντικιού Αναβοσβήνει αργά με λευκό χρώμα (180 δευτερόλεπτα): Το ποντίκι είναι σε λειτουργία σύζευξης. Ανάβει σταθερά με λευκό χρώμα (5 δευτερόλεπτα): Η σύζευξη του ποντικιού με τον επιλεγμένο υπολογιστή ολοκληρώθηκε με επιτυχία. Αναβοσβήνει δύο φορές με λευκό χρώμα και σταματά (180 δευτερόλεπτα): Το ποντίκι είναι συνδεδεμένο με δέκτη που είχε συζευθεί προηγουμένως. 7 Φωτεινές ενδείξεις Bluetooth Ανάβει σταθερά με λευκό χρώμα (5 δευτερόλεπτα): Η σύνδεση ή η επανασύνδεση του ποντικιού ήταν επιτυχής. Αναβοσβήνει αργά με λευκό χρώμα (180 δευτερόλεπτα): Το κανάλι Bluetooth είναι επιλεγμένο και το ποντίκι βρίσκεται σε λειτουργία σύζευξης. Αναβοσβήνει δύο φορές με λευκό χρώμα και σταματά

- Verbind de muis met één computer met behulp van de ontvanger en met maximaal twee computers via Bluetooth. Gebruik de software om de muis te programmeren. Als de software niet automatisch wordt gedownload, opent u op uw computer Microsoft Store. Zoek HP Accessory Center en download de app.
- OPMERKING: De muis biedt beperkte ondersteuning voor Mac OS- en Chrome-apparaten.
- Beschrijving onderdelen
- **1** Muiswieltje Hiermee schuift u omhoog of omlaag op het scherm. Kantel naar rechts of links om de in de app geprogrammeerde functies te gebruiken. Standaard schuift u het scherm naar rechts als u naar rechts kantelt en naar links als u naar links kantelt.
- **2** Programmeerbare knop Druk hierop om standaard de functie Volgende te gebruiken in een webbrowser.
- **3** Programmeerbare knop Druk hierop om standaard de functie Vorige te gebruiken in een webbrowser.
- **4** Aan-uitlampje Brandt wit (5 sec.): het muispad is ingeschakeld. Knippert langzaam oranje: de batterij is bijna leeg. Vervang de batterij. **6** Koppelingsknop
- Houd de knop 1 seconde lang ingedrukt om tussen computers te schakelen. Houd deze knop 2 seconden ingedrukt om de
- koppelingsmodus te activeren voor het geselecteerde kanaal. **6** Lampje van de muisontvanger Knippert langzaam wit (180 sec.): de muis bevindt zich in de koppelingsmodus.
- Brandt wit (5 sec.): de muis is gekoppeld met de geselecteerde computer. Knippert twee keer wit met een pauze (180 sec.): de muis is verbonden met een eerder gekoppelde ontvanger. **<sup>3</sup>** Bluetooth-lampjes
- Brandt wit (5 sec.): er is (opnieuw) verbinding gemaakt met de muis. Knippert langzaam wit (180 sec.): het Bluetooth-kanaal is geselecteerd en de koppelingsmodus van de muis is geactiveerd. Knippert twee keer wit met een pauze (180 sec.): de muis maakt
- verbinding met een eerder gekoppeld apparaat. **8** Lampje van de ontvanger Knippert langzaam wit (180 sec.): de ontvanger staat in de koppelingsmodus.
- Brandt wit (5 sec.): de muis is verbonden met de ontvanger. 「III」, OPMERKING: Schakel de muis uit als u deze niet gebruikt. Zo gaan de  $\mathsf{\mathsf{I}}$  batterijen langer mee.

(180 δευτερόλεπτα): Το ποντίκι συνδέεται με μια συσκευή που είχε συζευχθεί προηγουμένως. 8 Φωτεινή ένδειξη δέκτη Αναβοσβήνει αργά με λευκό χρώμα (180 δευτερόλεπτα): Ο δέκτης είναι σε λειτουργία σύζευξης. Ανάβει σταθερά με λευκό χρώμα (5 δευτερόλεπτα): Το ποντίκι είναι συνδεδεμένο στον δέκτη. ΣΗΜΕΙΩΣΗ: Για να μεγιστοποιήσετε τη διάρκεια της μπαταρίας, απενεργοποιείτε το ποντίκι όταν δεν το χρησιμοποιείτε.

## **F R A N Ç A I S**

Connectez la souris à un ordinateur à l'aide du récepteur et jusqu'à deux ordinateurs avec le Bluetooth. Pour programmer la souris, utilisez le logiciel. Si le logiciel ne se télécharge pas automatiquement, ouvrez Microsoft Store sur votre ordinateur. Recherchez HP Accessory Center, puis téléchargez l'application.

> For å programmere musen må du laste ned programvaren. Hvis programvaren ikke lastes ned automatisk på datamaskinen, åpner du Microsoft Store. Søk etter HP Accessory Center, og last ned appen. **FEQ MERK:** Musen har begrenset støtte for Mac OS- og Chrome-enheter.

Description des composants **1** Roulette de défilement Elle vous permet de faire défiler l'écran vers le haut ou vers le bas. Inclinez vers la droite ou la gauche pour utiliser les fonctions programmées dans l'application. Par défaut, inclinez vers la droite pour faire défiler l'écran vers la droite et inclinez vers la gauche pour faire défiler l'écran vers la gauche. **2** Bouton programmable Par défaut, appuyez pour utiliser la fonction Transférer dans un

navigateur Web. **3** Bouton programmable Par défaut, appuyez pour utiliser la fonction Précédent dans un navigateur Web.

### ["E"]. MERK: Slå musen av når du ikke bruker den, slå den av for å forlenge batteriets driftstid.

To program the mouse, use the software. If the software does not download automatically, on your computer, open Microsoft Store. Search for HP Accessory Center, and then download the app.

NOTE: The mouse offers limited support for Mac OS and Chrome devices.

4 Voyant d'alimentation Blanc fixe (5 s) : La souris est allumée. Clignotement lent orange : La batterie est faible. Remplacez la batterie. **6** Bouton de couplage Appuyez sur ce bouton pendant 1 seconde pour basculer d'un ordinateur à l'autre. Appuyez sur ce bouton et maintenez-le enfoncé pendant 2 secondes pour accéder au mode de couplage du canal

By default, press to use the Forward function in a web browser. **3** Programmable button

By default, press to use the Back function in a web browser. **4** Power light

sélectionné. **6** Voyant du récepteur de la souris Clignotement lent blanc (180 s) : La souris est en mode couplage. Blanc fixe (5 s) : Le couplage de la souris avec l'ordinateur sélectionné a été réalisé avec succès. Deux clignotements blancs et une pause (180 s) : La souris se

reconnecte à un récepteur préalablement associé. **<sup>3</sup>** Voyants Bluetooth Blanc fixe (5 s) : La souris a été connectée ou reconnectée avec succès. Clignotement lent blanc (180 s) : Le canal Bluetooth est sélectionné et la souris est en mode de couplage. Deux clignotements blancs et pauses (180 s) : La souris se reconnecte

Blanc fixe (5 s) : La souris est connectée au récepteur. REMARQUE : Pour prolonger la durée de vie de la batterie, éteignez la souris lorsque vous ne l'utilisez pas.

- **H RVAT S K I**  Povežite miš s jednim računalom pomoću prijamnika i najviše dva računala putem Bluetooth veze. Da biste programirali miša, upotrijebite softver. Ako se softver ne preuzme automatski, na računalu otvorite Microsoft Store. Potražite HP Accessory Center, a zatim preuzmite aplikaciju.
- $\Box$ ). NAPOMENA: Miš nudi ograničenu podršku za uređaje sa sustavom Mac OS i Chrome.
- **1** Kółko przewijania Służy do przewijania ekranu w górę lub w dół. Pochyl w prawo lub w lewo, aby korzystać z funkcji zaprogramowanych w aplikacji. Domyślnie przechyl w prawo, aby przewijać ekran w prawo, lub przechyl w lewo, aby przewijać ekran w lewo.
- **2** Przycisk programowalny Domyślnie naciśnięcie powoduje użycie funkcji Dalej w przeglądarce internetowej.
- **3** Przycisk programowalny Domyślnie naciśnięcie powoduje użycie funkcji Wstecz w przeglądarce **internetowej**
- **4** Wskaźnik zasilania Stałe białe światło (5 sekund): Mysz jest włączona. Wolno migające pomarańczowe światło: Niski poziom baterii. Wymień baterię.
- **6** Przycisk parowania Naciśnij przycisk przez mniej niż 1 sekundę, aby przełączyć się między komputerami. Naciśnij i przytrzymaj przez 2 sekundy, aby przejść do trybu parowania dla wybranego kanału.
- **6** Wskaźnik odbiornika myszy Wolno migające białe światło (180 sekund): Mysz jest w trybie
- parowania. Stałe białe światło (5 sekund): Mysz została pomyślnie sparowana z wybranym komputerem.
- Światło dwa razy miga na biało, potem następuje przerwa (180 sekund): Mysz jest połączona z wcześniej sparowanym odbiornikiem.
- 7 Wskaźniki Bluetooth Stałe białe światło (5 sekund): Pierwsze lub ponowne połączenie z myszą powiodło się. Wolno migające białe światło (180 sekund): Kanał Bluetooth jest wybrany, a mysz jest w trybie parowania.
- Światło dwa razy miga na biało, potem następuje przerwa (180 sekund): Mysz łączy się ponownie ze sparowanym wcześniej urządzeniem.
- Wolno migające białe światło (180 sekund): Odbiornik jest w trybie parowania.
- 

Pomiče zaslon prema gore ili dolje. Nagnite udesno ili ulijevo da biste koristili funkcije programirane u aplikaciji. Po zadanom nagnite udesno da biste pomicali zaslon udesno ili nagnite ulijevo da biste ga pomicali ulijevo. **2** Programibilna tipka Pritisnite da biste po zadanom upotrebljavali funkciju Naprijed u web-pregledniku. **3** Programibilna tipka Pritisnite da biste po zadanom upotrebljavali funkciju Natrag u web-pregledniku. 4 Žaruljica napajanja Svijetli bijelo (5 s): miš je uključen. Polagano trepće u žutoj boji: razina napunjenosti baterije je niska. Zamijenite bateriju.

### **6** Gumb uparivanja Pritisnite gumb na 1 s da biste izmjenjivali računala. Pritisnite i držite 2 s da biste prešli u način rada za uparivanje za odabrani kanal. 6 Žaruljica prijamnika miša Polagano trepće u bijeloj boji (180 s): miš je u načinu rada za uparivanje. Svijetli bijelo (5 s): miš je uspješno uparen s odabranim računalom. Dva treptaja u bijeloj boji i pauza (180 s): miš se ponovno povezuje s prethodno uparenim prijamnikom. **2** Žaruljice za Bluetooth

Svijetli bijelo (5 s): povezivanje ili ponovno povezivanje miša bilo je uspješno. Polagano trepće u bijeloj boji (180 s): Bluetooth kanal je odabran, a miš je u načinu rada za uparivanje. Dva treptaja u bijeloj boji i pauza (180 s): miš se povezuje s prethodno uparenim uređajem. 8 Žaruljica prijamnika Polagano trepće u bijeloj boji (180 s): prijamnik je u načinu rada za uparivanje. Svijetli bijelo (5 s): miš je povezan s prijamnikom. NAPOMENA: da biste produljili vijek trajanja baterije, isključite miša dok

## کا qa ne koristite.

**3** Botão programável Por padrão, pressione para usar a função Voltar em um navegador da web.

- **I TA L I A N O**  Collegare il mouse a un computer utilizzando il ricevitore e fino a due computer tramite Bluetooth. Per programmare il mouse, utilizzare il software. Se il software non viene scaricato automaticamente, aprire Microsoft Store sul computer in uso. Cercare HP Accessory Center, quindi scaricare l'applicazione.
- NOTA: il mouse offre supporto limitato per i dispositivi Mac OS e Chrome. Descrizione dei componenti
- **1** Rotellina di scorrimento Consente di scorrere la schermata verso l'alto o verso il basso. Inclinarla verso sinistra o destra per utilizzare le funzioni programmate nell'applicazione. Per impostazione predefinita, inclinarla verso destra per scorrere la schermata verso destra e inclinarla verso sinistra per scorrere la schermata verso sinistra.
- <sup>2</sup> Pulsante programmabile Per impostazione predefinita, premere per utilizzare la funzione Avanti in un browser web. **3** Pulsante programmabile Per impostazione predefinita, premere per utilizzare la funzione Indietro in un browser web.
- 4 Spia di alimentazione Bianca fissa (5 secondi): il mouse è acceso. La spia gialla lampeggia lentamente: la carica della batteria è bassa. Sostituire la batteria.
- **6** Pulsante di abbinamento Premere il pulsante per 1 secondo per passare da un computer all'altro. Tenere premuto il pulsante per 2 secondi per accedere alla modalità di abbinamento per il canale selezionato. **6** Spia del ricevitore del mouse
- La spia bianca lampeggia lentamente (180 secondi): il mouse è nella

modalità di abbinamento.

## Bianca fissa (5 secondi): l'abbinamento del mouse con il computer

selezionato è stato completato correttamente. La spia bianca lampeggia due volte, segue quindi una pausa (180 secondi): il mouse è collegato a un ricevitore abbinato in precedenza. **<sup>3</sup>** Spie Bluetooth Bianca fissa (5 secondi): la connessione o la riconnessione del mouse sono state eseguite correttamente. La spia bianca lampeggia lentamente (180 secondi): il canale Bluetooth è selezionato e il mouse è nella modalità di abbinamento.

- Подключите мышь к одному компьютеру с помощью приемника и к одному или двум компьютерам с помощью Bluetooth. Для того чтобы запрограммировать мышь, воспользуйтесь программным обеспечением. Если программное обеспечение не загружается автоматически, на компьютере откройте Microsoft Store. Воспользуйтесь поиском, чтобы найти HP Accessory Center, и загрузите приложение.
- ПРИМЕЧАНИЕ. Мышь предлагает ограниченную поддержку для Mac OS и устройств Chrome.

La spia bianca lampeggia due volte, segue quindi una pausa (180 secondi): il mouse si sta collegando a un dispositivo abbinato in precedenza.

## **Қ А З А Қ Ш А**

nyš k jednému počítaču pomocou prijímača a až k dvom počítačon pomocou Bluetooth.

**1** Posúvacie koliesko Posúva obrazovku nahor alebo nadol. Naklonením doprava alebo doľava použijete funkcie naprogramované v aplikácii. V predvolenom nastavení naklonením doprava posuniete obrazovku doprava a

**3** Programovateľné tlačidlo V predvolenom nastavení stlačením aktivujete funkciu Dozadu vo webovom prehľadávači.

- Тінтуірді бір компьютерге қабылдағыш көмегімен, ал ең көбі екі компьютерге Bluetooth арқылы қосыңыз. Тінтуірді бағдарламалық құрал арқылы бағдарламалаңыз. Бағдарламалық құрал автоматты түрде жүктеп алынбаса, компьютерде Microsoft Store қолданбасын ашыңыз. HP Accessory Center қолданбасын іздеңіз және оны жүктеп алыңыз.
- **[EI] ЕСКЕРТПЕ:** тінтуірде Mac OS және Chrome құрылғыларына шектеулі қолдау көрсетіледі.
- Құрамдас бөліктер сипаттамасы 1 Айналдыруға арналған дөңгелекше Бұл дөңгелекше арқылы экран бойынша жоғары немесе төмен айналдыруға болады. Қолданбада бағдарламаланатын функцияларды пайдалану үшін оң немесе сол жаққа еңкейтіңіз. Әдепкі бойынша экранда оң жаққа жылжу үшін оң жаққа
- еңкейтіңіз. Сол жаққа жылжу үшін сол жаққа еңкейтіңіз. 2 Бағдарламаланатын түйме Әдепкі бойынша алға жылжу мүмкіндігін веб-браузерде пайдалану үшін бұл түймені басыңыз.
- 3 Бағдарламаланатын түйме Әдепкі бойынша артқа жылжу мүмкіндігін веб-браузерде пайдалану үшін бұл түймені басыңыз.
- 4 Қуат индикаторы Ақ түспен тұрақты жанады (5 с): тінтуір қосулы. Сары түспен баяу жыпылықтайды: батарея заряды аз. Батареяны ауыстырыңыз.
- 5 Жұптастыруға арналған түйме Компьютерлер арасында ауысу үшін түймені 1 с басыңыз. Таңдалған арнаға жұптау режимін қосу үшін басып, 2 секунд ұстап тұрыңыз.
- 6 Тінтуір қабылдағышының индикаторы Ақ түспен баяу жыпылықтайды (180 с): тінтуір жұптау күйінде. Ақ түспен тұрақты жанады (5 с): тінтуір таңдалған компьютерге қосылған.
- Екі рет ақ түспен жыпылықтап, тоқтата тұрады (180 с): тінтуір бұрын жұпталған қабылдағышқа қосылды. **<sup>3</sup>** Bluetooth индикаторлары
- Ақ түспен тұрақты жанады (5 с): тінтуір сәтті қосылды немесе қайта қосылды.
- Ақ түспен баяу жыпылықтайды (180 с): Bluetooth арнасы таңдалған және тінтуір жұптасу күйінде. Екі рет ақ түсте жыпылықтап, тоқтата тұрады (180 с): тінтуір бұрын жұпталған құрылғыға қосылуда.
- 8 Қабылдағыш индикаторы Ақ түспен баяу жыпылықтайды (180 с): қабылдағыш жұптау күйінде. Ақ түспен тұрақты жанады (5 с): тінтуір қабылдағышқа қосылды.
- ЕСКЕРТПЕ: батареяны пайдалану мерзімін ұзарту үшін, пайдаланбаған кезде тінтуірді өшіріңіз.

### **4** Indikátor napájania Svieti na bielo (5 s): Myš je zapnutá. Pomaly bliká na jantárovo. Batéria je takmer vybitá. Vymeňte batériu.

**6** Tlačidlo párovania Stlačením tlačidla na 1 s môžete prepínať medzi počítačmi. Stlačením a podržaním na 2 s prejdete do režimu párovania vybratého kanála.

## **6** Indikátor prijímača myši

**[EI]. POZNÁMKA:** Ak chcete predĺžiť výdrž batérie, vypnite myš, keď ju nepoužívate.

### **6** Gumb za seznanjanje Če želite preklopiti med računalniki, pritisnite gumb in ga pridržite eno

## **L AT V I S K I**

seznanjeno napravo. **8** Lučka sprejemnika

 $\Box$  ko je ne uporabljate.

- **1** Vierityspyörä Vierittää näyttöä ylös tai alas. Käytä sovellukseen ohjelmoituja toimintoja kallistamalla vasemmalle tai oikealle. Oletuksena kallistus oikealle vierittää näyttöä oikealle ja kallistus vasemmalle vierittää
	- **2** Ohjelmoitava painike Oletuksena voit käyttää Internet-selaimen eteenpäinsiirtymistoimintoa

 $\circ$ 

**4** Virran merkkivalo Tasainen valkoinen (5 s): Hiiri on päällä.

**[III] HUOMAUTUS:** Voit pidentää paristojen käyttöaikaa kytkemällä hiiren pois päältä, kun et käytä sitä.

[<del>'''''</del>}. NAPOMENA: Miš pruža ograničenu podršku za Mac OS i Chrome uređaje.

**2** Dugme koje je moguće programirati Podrazumevano, pritisnite da biste koristili funkciju Napred u veb-pregledaču.

> veb-pregledaču. **4** Lampica napajanja

**6** Dugme za uparivanje

**6** Lampica prijemnika miša

## **L I E T U V I Š K A I**

uparenim prijemnikom. **<sup>3</sup>** Bluetooth lampice

Prijunkite pelę prie vieno kompiuterio naudodami imtuvą ir iki dviejų kompiuterių naudodami "Bluetooth". Norėdami programuoti pelę, atsisiųskite programinę įrangą. Jei programinė įranga neatsiunčiama automatiškai, savo kompiuteryje atidarykite Microsoft Store. Raskite HP Accessory Center ir atsisiųskite programą.

PASTABA. Pelė yra palaikoma tik "Mac OS" ir "Chrome" įrenginiuose.<br>T

uređajem. **8** Lampica prijemnika

paslenkamas į dešinę, o pakreipus kairėn – į kairę.

Pagal numatytuosius nustatymus paspaudus šį mygtuką naudojama

Šviečia baltai (5 sek.): pelė įjungta.

Lėtai mirksi geltona spalva: baterija senka. Pakeiskite bateriją.

Paspauskite ir palaikykite mygtuką 1 sek., kad perjungtumėte kompiuterį. Paspauskite ir palaikykite 2 sek., kad pereitumėte į pasirinkto kanalo

> Blinkar långsamt vitt (180 sek): Mottagaren är i parkopplingsläge. Fast vitt sken (fem sek): Musen är ansluten till mottagaren. 8 接收器指示灯 缓慢闪烁白色(180 秒):接收器处于配对模式。 常亮白色 ( 5 秒 ) : 鼠标已连接到接收器。 [H] 注意: 为延长电池续航时间, 请在不使用时关闭鼠标。

susiejimo režimą. 6 Pelės imtuvo lemputė

Lėtai mirksi baltai (180 sek.): pelė veikia susiejimo režimu.

Šviečia baltai (5 sek.): pelė sėkmingai susieta su pasirinktu kompiuteriu. Du mirktelėjimai balta spalva ir pauzė (180 sek.): pelė prijungta prie

> $\bullet$  ล้อเลื่อน ่

Šviečia baltai (5 sek.): pelės prijungimas arba pakartotinis prijungimas

sėkmingai atlikti.

**8** Imtuvo lemputė

o pelė veikia siejimo režimu.

Du mirktelėjimai balta spalva ir pauzė (180 sek.): pelė prijungiama prie

Lėtai mirksi baltai (180 sek.): pasirenkamas "Bluetooth" kanalas,

anksčiau susieto įrenginio.

กะพริบสีเหลืองช้าๆ: เเบตเตอรีเหลือน้อย เปลี่ยนเเบตเตอรี่ ่

Lėtai mirksi baltai (180 sek.): imtuvas veikia siejimo režimu.

Šviečia baltai (5 sek.): pelė prijungta prie imtuvo.

PASTABA. Kad baterijos energijos užtektų kuo ilgiau, kai pelės

nenaudojate, ją išjunkite.

 **M AGYA R** 

és legfeljebb két számítógéphez Bluetooth-kapcsolaton keresztül. Az egér gombjainak beprogramozásához használja a szoftvert. Ha a

> ้  $\bm{\Theta}$  ไฟแสดงสถานะตัวรับสัญญาณ

> > ์<br>เ

่ หมายเหตุ: เพื่อให้แบตเตอรี่ ใช้งานได้ยาวนานขึ้น ให้ปิดเมาส์ขณะไม่ได้ใช้งาน

กะพริบสีขาวสองครั้งและหยุดพัก (180 วินาที): เมาส์เชื่อมต่อกับตัวรับสัญญาณที่

สว่างคงที่เป็นสีขาว (5 วินาที): การเชื่อมต่อหรือการเชื่อมต่อใหม่กับเมาส์เสร็จสมบูรณ์

แล้ว<br>กะพริบสีขาวช้าๆ (180 วินาที): มีการเลือกใช้งานช่องสัญญาณ Bluetooth ไว้ และ

กะพริบสีขาวสองครั้งและหยุดพัก (180 วินาที): เมาส์กำลังเชื่อมต่อกับอุปกรณ์ที่จับคู่

majd töltse le az alkalmazást.

Fareyi programlamak için yazılımı kullanın. Yazılım otomatik olarak indirilmezse bilgisayarınızda Microsoft Store'u açın. HP Accessory Center'ı

### **8** Alıcı ışığı Yavaş yanıp sönen beyaz (180 sn): Alıcı eşleştirme modundadır. Kesintisiz beyaz (5 sn): Fare alıcıya bağlıdır.

### $\Gamma \equiv 0$ . NOT: Pil ömrünü arttırmak için, kullanmadığınızda fareyi kapatın.

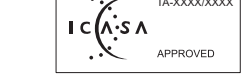

- Felfelé vagy lefelé görgeti a képernyőt. Döntse jobbra vagy balra egy adott alkalmazás programozott funkcióinak használatához. Alapértelmezés szerint a jobbra döntés jobbra, a balra döntés pedig balra görgeti a képernyőt.
- **2** Programozható gomb Ha az egér alapértelmezett beállításait használja, ezt a gombot megnyomva használhatja az Előre funkciót egy webböngészőben.
- **3** Programozható gomb Ha az egér alapértelmezett beállításait használja, ezt a gombot megnyomva használhatja a Vissza funkciót egy webböngészőben. 4 Tápellátás jelzőfénye
- Fehéren világít (5 mp): Az egér be van kapcsolva. Lassan, borostyánsárgán villog: Az akkumulátor töltöttsége alacsony. Helyezze vissza az akkumulátort.
- **6** Párosítás gomb Számítógépek közötti váltáshoz nyomja meg 1 másodpercig a gombot. Nyomja meg és tartsa lenyomva 2 másodpercig, hogy párosítási üzemmódba lépjen a kiválasztott csatornával való párosításhoz.
- 6 Egér jelzőfénye Lassan, fehéren villog (180 mp): Az egér párosítási üzemmódban van. Fehéren világít (5 mp): Az egér sikeresen párosítva lett a kiválasztott számítógéppel. Két fehér villogás és egy szünet (180 mp): Az egér csatlakozik egy
- korábban párosított eszközhöz. **<sup>3</sup>** Bluetooth jelzőfények Fehéren világít (5 mp): Az egér csatlakozása vagy az újracsatlakozása
- sikerült. Lassan, fehéren villog (180 mp): A Bluetooth-csatorna van kiválasztva, és az egér párosítási üzemmódban van.
- Két fehér villogás és egy szünet (180 mp): Az egér csatlakozik egy korábban párosított eszközhöz. 8 Vevőegység jelzőfénye
- Lassan, fehéren villog (180 mp): A vevőegység párosítás üzemmódban van. Fehéren világít (5 mp): Az egér a vevőegységhez csatlakozik.
- MEGJEGYZÉS: A lehető leghosszabb elemüzemidő érdekében kapcsolja ki az egeret, amikor nem használja.

## **N E D E R L A N DS**

- $0$  스크롤 휠 화면을 위아래로 스크롤합니다. 앱에서 프로그래밍된 기능을 사용하려면 오른쪽 또는 왼쪽으로 기울입니다. 기본값에서는 화면을 오른쪽으로 스크롤하려면 오른쪽으로 기울이고, 화면을 왼쪽으로 스크롤하려면 왼쪽으로 기울입니다.
- **❷** 프로그래밍 가능 버튼 기본값에서는 누르면 웹 브라우저에서 앞으로 기능을 사용합니다. ❸ 프로그래밍 가능 버튼 기본값에서는 누르면 웹 브라우저에서 뒤로 기능을 사용합니다.

要对鼠标按钮进行编程,请使用软件。如果软件没有自动下载,请在 计算机上打开 Microsoft Store。 搜索 HP Accessory Center, 然后下载该

组件说明 ❶ 滚轮

左滚动屏幕。 2 可编程按钮

❸ 可编程按钮

❹ 电源指示灯

6 配对按钮

缓慢闪烁白色(180 秒):鼠标处于配对模式。 常亮白色(5秒): 鼠标已与所选计算机成功配对

常亮白色(5秒): 鼠标连接或重新连接已成功。

接收器。 **<sup>●</sup>** Bluetooth 指示灯

若要程式化滑鼠,請使用軟體。若軟體並未自動下載,可在您的電腦 上開啟 Microsoft Store。搜尋 HP Accessory Center, 接著下載該應用

■ Witt:滑鼠對於 Mac OS 及 Chrome 裝置提供有限的支援。<br>■ Y

依預設,按下可在網頁瀏覽器中使用「前進」功能。

元件說明 ❶ 滾輪

向上或向下捲動畫面。向右或向左傾斜即可使用於應用程式內程 式化的功能。依預設,向右傾斜即可向右捲動畫面,而向左傾斜

緩慢閃爍白色(180 秒) : 滑鼠處於配對模式。 恆亮白色(5 秒):已成功將滑鼠配對至所選電腦。

恆亮白色(5 秒) : 滑鼠連線或重新連線成功。

緩慢閃爍白色(180 秒):接收器處於配對模式。 恆亮白色(5 秒) : 滑鼠已連線至接收器。 [H] 附註:為延長電池壽命,不使用滑鼠時請將其關閉。

對的接收器。 **<sup>●</sup>** Bluetooth 指示燈

The Bluetooth® trademarks are owned by their proprietor and used by HP Inc. under license. Windows is either a<br>registered trademark or trademark of Microsoft Corporation in the United States and/or other countries. The information contained herein is subject to change without notice. The only warranties for HP products and services are set forth in the express warranty statements accompanying such products and services. Nothing herein should be construed as constituting an additional warranty. HP shall not be liable for technical or editorial

 **N O RS K** 

Koble musen til én datamaskin med mottageren og opptil to datamaskiner

med Bluetooth.

**1** Rullehjul

Beskrivelse av komponenter

**2** Programmerbar knapp

**3** Programmerbar knapp

Ruller skjermen opp eller ned. Vipp til venstre eller høyre for å bruke funksjoner som er programmert i appen. Som standard vipper du til høyre for å rulle skjermen til høyre og til venstre for å rulle skjermen til venstre.

Som standard: Trykk for å bruke Fremover-funksjonen i en nettleser.

Som standard: Trykk for å bruke Tilbake-funksjonen i en nettleser.

### 4 Av/på lampe

Vedvarende hvitt (5 sek): Musen er aktiv. Blinker langsomt gult: Batterinivået er lavt. Skift ut batteriet.

### **6** Paringsknapp

Trykk på knappen i mindre enn 1 sek for å veksle mellom datamaskiner. Trykk og hold inne i 2 sek for å gå inn i paringsmodus for den valgte kanalen.

### **6** Musmottagerlampe

Blinker langsomt hvitt (180 sek): Musen er i paringsmodus. Vedvarende hvitt (5 sek): Musen er paret med den valgte datamaskinen. To hvite blink og en pause (180 sek): Musen er koblet til en tidligere paret mottager.

### **<sup>3</sup>** Bluetooth-lamper

arba kairėn, kad naudotumėte programoje užprogramuotas funkcijas. Pagal numatytuosius nustatymus pakreipus dešinėn ekrano vaizdas Pagal numatytuosius nustatymus paspaudus šį mygtuką naudojama incline para a direita para rolar a tela para a direita e incline para a esquerda para rolar a tela para a esquerda. **2** Botão programável Por padrão, pressione para usar a função Avançar em um navegador da web.

Vedvarende hvitt (5 sek): Tilkobling eller ny tilkobling til musen er opprettet. Blinker langsomt hvitt (180 sek): Bluetooth-kanalen er valgt, og musen er i paringsmodus. To hvite blink og en pause (180 sek): Musen kobler til en tidligere paret enhet.

### **8** Mottagerlampe

Blinker langsomt hvitt (180 sek): Mottageren er i paringsmodus. Vedvarende hvitt (5 sek): Musen er tilkoblet mottageren.

computers using Bluetooth®.

### Components description

### **1** Scroll wheel

Scrolls the screen up or down. Tilt right or left to use functions programmed in the app. By default, tilt right to scroll the screen right and tilt left to scroll the screen left.

**2** Programmable button

### Solid white (5 s): The mouse is on.

Slowly blinking amber: The battery is low. Replace the battery.

### **6** Pairing button

Press the button for 1 s to switch between computers. Press and hold for 2 s to enter pairing mode for the selected channel.

### **6** Mouse receiver light

Slowly blinking white (180 s): The mouse is in pairing mode. Solid white (5 s): The mouse paired successfully to the selected computer. Two white blinks and a pause (180 s): The mouse is connected to a previously paired receiver.

### **<sup>3</sup>** Bluetooth lights

Csatlakoztassa az egeret egy számítógéphez a vevőegység segítségével, szoftver nem töltődik le automatikusan, nyissa meg a Microsoft Store áruházat a számítógépen. Keressen rá a HP Accessory Center kifejezésre, ["E"]. MEGJEGYZÉS: Az egér korlátozott támogatást nyújt Mac OS és Chrome două computere, prin Bluetooth. Chrome.

Solid white (5 s): The mouse connection or reconnection was successful. Slowly blinking white (180 s): The Bluetooth channel is selected, and the mouse is in pairing mode. Two white blinks and pauses (180 s): The mouse is connecting to a previously paired device.

### **8** Receiver light

Slowly blinking white (180 s): The receiver is in pairing mode. Solid white (5 s): The mouse is connected to the receiver.

 $\begin{bmatrix} \equiv \\ \equiv \end{bmatrix}$  NOTE: To extend battery life, turn off the mouse when not in use.

## **P O L S K I**

Połącz mysz z jednym komputerem za pomocą odbiornika i z maksymalnie dwoma komputerami za pomocą połączenia Bluetooth. Aby zaprogramować mysz, użyj oprogramowania. Jeśli oprogramowanie nie zostanie pobrane automatycznie, otwórz na komputerze Microsoft Store. Wyszukaj aplikację HP Accessory Center, a następnie pobierz ją. UWAGA: Mysz w ograniczonym zakresie obsługuje urządzenia z oprogramowaniem Mac OS i Chrome.

## Opis elementów

## **P O RT UG U Ê S**

Ligue o rato a um computador utilizando o recetor e até dois computadores via Bluetooth. Para programar o rato, use o software. Se o software não for automaticamente transferido para o computador, abra a **Microsoft Store**. Procure HP Accessory Center e transfira a aplicação. NOTA: O rato oferece suporte limitado para dispositivos Mac OS e Chrome.

## Descrição dos componentes

**2** Botão programável

**3** Botão programável

**2** Luzes do Bluetooth

<sup>3</sup> Luz do recetor

**PORTUGUÊS (BRASIL)** 

- Desloca o ecrã para cima ou para baixo. Incline para a direita ou para a esquerda para usar as funções programadas na aplicação. Por predefinição, incline para a direita para deslocar o ecrã para a direita e incline para a esquerda para deslocar o ecrã para a esquerda. näyttöä vasemmalle.
- Por predefinição, prima para utilizar a função Avançar num Web browser. painamalla tätä painiketta.
- Por predefinição, prima para utilizar a função Retroceder num Web browser. **3** Ohjelmoitava painike Oletuksena voit käyttää Internet-selaimen
- 4 Luz da alimentação Branca fixa (5 seg.): o rato está ligado. Amarela com intermitência lenta: as pilhas estão fracas. Substitua as

pilhas.

5 Botão de emparelhamento

Branca fixa (5 seg.): a ligação ou religação do rato foi bem-sucedida. Branca com intermitência lenta (180 seg.): o canal Bluetooth está

selecionado e o rato está em modo de emparelhamento.

Branca com duas intermitências e uma pausa (180 seg.): o rato está a

ligar-se a um dispositivo emparelhado anteriormente.

Branca com intermitência lenta (180 seg.): o recetor está no modo de

 $\equiv$ ). NOTA: para prolongar a duração das pilhas, desligue o rato quando

emparelhamento.

Branca fixa (5 seg.): o rato está ligado ao recetor.

este não estiver a ser utilizado.

Conecte o mouse a um computador usando o receptor e até dois computadores

usando Bluetooth.

 $\Box$  OS e Chrome.

Para programar o mouse, use o software. Se o software não for baixado automaticamente, no seu computador, abra a Microsoft Store. Procure o

**FED OBSERVAÇÃO:** O mouse oferece suporte limitado para dispositivos Mac

HP Accessory Center e, em seguida, baixe o aplicativo.

## **1** Roda do rato

- Cor branca sólida (5 s): O mouse está ligado. Substitua a bateria.
- Pressione o botão por 1 segundo para alternar entre computadores. Mantenha pressionado por 2 segundos para entrar no modo de emparelhamento para o canal selecionado.
- **6** Luz do receptor do mouse Piscando lentamente na cor branca (180 s): O mouse está no modo de emparelhamento. Cor branca sólida (5 s): O mouse foi emparelhado com êxito ao computador selecionado. Duas piscadas na cor branca e uma pausa (180 s): O mouse está conectado a um receptor anteriormente emparelhado.
- **<sup>3</sup>** LuzesB luetooth Cor branca sólida (5 s): A conexão ou reconexão do mouse foi bem-sucedida. selecionado, e o mouse está no modo de emparelhamento.
- conectando a um dispositivo anteriormente emparelhado. **8** Luz do receptor de emparelhamento. Cor branca sólida (5 s): O mouse está conectado ao receptor.
- [<del>'''''</del>). OBSERVAÇÃO: Para economizar energia da bateria, desligue o mouse quando não estiver sendo usado.

## **ROM Â N Ă**

Conectaţi mouse-ul la un computer folosind receptorul şi la maximum Pentru a programa mouse-ul, utilizaţi software-ul. Dacă software-ul nu se descarcă automat pe computerul dumneavoastră, deschideţi Microsoft Store. Căutaţi HP Accessory Center, apoi descărcaţi aplicaţia. NOTĂ: Mouse-ul oferă asistenţă limitată pentru dispozitivele Mac OS şi

## Descrierea componentelor

**1** Rotiță de derulare onestă ecranul în cuc cau în jos. Înclinați cpre dreapta cau spre

初期設定では、Webブラウザーの「進む」機能を使用します。 ❸ プログラム ボタン

きます。

各部の名称

❶ スクロール ホイール

ルします。 ❷ プログラム ボタン

**|УКРАЇНСЬКА** 

- stânga pentru a utiliza funcţiile programate în aplicaţie. În mod implicit, înclinaţi spre dreapta pentru a derula ecranul spre dreapta şi înclinaţi
	- spre stânga pentru a derula ecranul spre stânga. **2** Buton programabil În mod implicit, apăsaţi pentru a utiliza funcţia Înainte într-un browser web.
	- **3** Buton programabil În mod implicit, apăsaţi pentru a utiliza funcţia Înapoi într-un browser web.
	- **4** Led de alimentare Alb staţionar (5 s): Mouse-ul este activ. Luminează chihlimbariu intermitent lent: Acumulatorul are un nivel
	- redus de încărcare. Înlocuiţi bateria. **6** Buton de asociere Apăsaţi butonul pentru 1 s pentru a comuta între computere.
	- Ţineţi-l apăsat timp de 2 s pentru a intra în modul de împerechere pentru canalul selectat.
	- **6** Led receptor mouse Luminează alb intermitent lent (180 s): Mouse-ul este în modul de
	- asociere. Alb staţionar (5 s): Mouse-ul a fost asociat cu succes cu computerul
	- selectat. Două iluminări intermitente albe şi o pauză (180 s): Mouse-ul este conectat la un receptor asociat anterior.
	- **2** LED-uri Bluetooth Alb staţionar (5 s): Conexiunea mouse-ului sau reconectarea a fost finalizată cu succes.
		- Luminează alb intermitent lent (180 s): Canalul Bluetooth este selectat, iar mouse-ul este în modul de asociere. Două intermitenţe albe şi pauze (180 s): Mouse-ul se conectează la un dispozitiv cu care a fost asociat anterior.
	- **8** Led pentru receptor Luminează alb intermitent lent (180 s): Receptorul este în modul de asociere. Alb staţionar (5 s): Mouse-ul este conectat la receptor.
- [<del>""</del>]. NOTĂ: Pentru a extinde durata de viață a bateriei, opriți mouse-ul când nu este în uz.
- Počasi utripa belo (180 s): miška je v načinu seznanjanja. Sveti belo (5 s): miška je uspešno seznanjena z izbranim računalnikom. Dva bela utripa in premor (180 s): miška je povezana s predhodno
- 
- 
- 
- 8 Wskaźnik odbiornika
- Stałe białe światło (5 sekund): Mysz jest połączona z odbiornikiem.
- **[≝). UWAGA:** W celu wydłużenia czasu pracy baterii wyłącz mysz, gdy z niej nie korzystasz.

## **РУ СС К И Й**

### Описание компонентов 1 Колесо прокрутки

- Прокрутка экрана вверх или вниз. Наклоняйте вправо или влево, чтобы использовать функции, запрограммированные в приложении. По умолчанию наклоните вправо или влево, чтобы прокрутить экран в соответствующую сторону.
- 2 Программируемая кнопка По умолчанию нажатие этой кнопки позволяет воспользоваться функцией «Вперед» в веб-браузере. 3 Программируемая кнопка
- По умолчанию нажатие этой кнопки позволяет воспользоваться функцией «Назад» в веб-браузере.
- 4 Индикатор питания Светится белым (5 с): Мышь включена. Медленно мигает желтым: Низкий уровень заряда батареи.
- Замените батарею. 5 Кнопка сопряжения Нажмите и удерживайте кнопку в течение 1 с, чтобы переключиться между компьютерами. Нажмите и удерживайте в течение 2 секунд,
- чтобы перейти в режим связывания для выбранного канала. 6 Индикатор приемника мыши Медленно мигает белым (180 с): мышь в режиме связывания. Светится белым (5 с): выполнено связывание мыши с выбранным компьютером.
- Мигает два раза белым и делает паузу (180 с): мышь подключена к ранее сопряженному приемнику. **<sup>3</sup>** Индикаторы Bluetooth Светится белым (5 с): выполнено первое или повторное подключение мыши.
- Медленно мигает белым (180 с): выбран канал Bluetooth, мышь находится в режиме сопряжения. Мигает два раза белым и делает паузу (180 с): мышь подключается к ранее сопряженному устройству.
- 8 Индикатор приемника Медленно мигает белым (180 с): приемник в режиме связывания. Светится белым (5 с): мышь подключена к приемнику.
- ПРИМЕЧАНИЕ. Чтобы продлить срок службы батареи, выключайте мышь, когда она не используется.
- **S LOV E N Č I N A**

### Ak chcete naprogramovať myš, použite softvér. Ak sa softvér automaticky nestiahne, otvorte v počítači aplikáciu Microsoft Store. Vyhľadajte položku HP Accessory Center a potom si stiahnite aplikáciu.

POZNÁMKA: Myš ponúka obmedzenú podporu pre zariadenia s Mac OS a Chrome.

Rola a tela para cima ou para baixo. Incline para a direita ou para a esquerda para usar as funções programadas no aplicativo. Por padrão, **1** Točkić Pomera prikaz na ekranu nagore ili nadole. Nagnite nadesno ili nalevo da biste koristili funkcije koje su programirane u aplikaciji. Podrazumevano, nagnite nadesno da biste pomerali ekran nadesno i nagnite nalevo da biste pomerali ekran nalevo.

### Opis súčastí

### naklonením doľava posuniete obrazovku doľava. **2** Programovateľné tlačidlo V predvolenom nastavení stlačením aktivujete funkciu Dopredu vo webovom prehľadávači.

- 3 Dugme koje je moguće programirati
- **4** Luz de alimentação Piscando lentamente na cor âmbar: A carga da bateria está baixa.
- 5 Botão de emparelhamento
	-
	-
	- Piscando lentamente na cor branca (180 s): O canal do Bluetooth está
	- Duas piscadas na cor branca e pausa (180 s): O mouse está se
	- Piscando lentamente na cor branca (180 s): O receptor está no modo
- 

Pomalé blikanie nabielo (180 s): Myš je v režime párovania. Svieti na bielo (5 s): Myš sa úspešne spárovala s vybraným počítačom. Dve biele bliknutia a pauza (180 s): Myš je pripojená k predtým spárovanému prijímaču.

### **<sup>3</sup>** Bluetooth indikátory

Svieti na bielo (5 s): Pripojenie alebo opätovné pripojenie myši prebehlo úspešne. Pomalé blikanie nabielo (180 s): Je vybraný kanál Bluetooth a myš je v režime párovania.

### Dve biele bliknutia a prestávky (180 s): Myš sa pripája k predtým spárovanému zariadeniu.

**8** Indikátor prijímača

### Pomalé blikanie nabielo (180 s): Prijímač je v režime párovania. Svieti na bielo (5 s): Myš je pripojená k prijímaču.

## **S LOV E N Š Č I N A**

- Prek sprejemnika lahko povežete miško z enim računalnikom, prek vmesnika Bluetooth pa z dvema. Za programiranje miške uporabite programsko opremo. Če se programska oprema ne prenese samodejno, v računalniku odprite trgovino Microsoft Store. Poiščite HP Accessory Center in prenesite aplikacijo. OPOMBA: Miška omogoča omejeno podporo za naprave Mac OS in
- Chrome. Opis komponent

## **1** Drsno kolesce

- Omogoča drsenje po zaslonu navzgor ali navzdol. Nagnite ga v levo ali desno, da uporabite funkcije, programirane v aplikaciji. Privzeto ga nagnite v desno, da pomaknete zaslon v desno, in nagnite ga v levo, da pomaknete zaslon v levo.
- **2** Programabilni gumb Privzeto ga pritisnite za uporabo funkcije pomika naprej v spletnem brskalniku.
- **3** Programabilni gumb Privzeto ga pritisnite za uporabo funkcije pomika nazaj v spletnem brskalniku.
- **4** Lučka napajanja Sveti belo (5 s): miška je vklopljena. Počasi utripa rumeno: baterija je skoraj prazna. Zamenjajte jo.

sekundo. Pritisnite ga in pridržite dve sekundi, da preklopite v način seznanjanja za izbran kanal. 6 Lučka sprejemnika miške

**<sup>3</sup>** Lučki za Bluetooth

seznanjenim sprejemnikom.

Svetita belo (5 s): povezava ali ponovna povezava miške je uspela. Počasi utripata belo (180 s): kanal Bluetooth je izbran, miška pa je v

načinu seznanjanja.

Dva bela utripa in premor (180 s): miška se povezuje s predhodno

**['''''']. OPOMBA:** Če želite podaljšati življenjsko dobo baterije, miško izklopite,

Počasi utripa belo (180 s): sprejemnik je v načinu seznanjanja. Sveti belo (5 s): miška je povezana s sprejemnikom.

 **SUOM I** 

Yhdistä hiiri yhteen tietokoneeseen käyttämällä vastaanotinta ja enintään

kahteen tietokoneeseen Bluetoothin kautta.

Voit ohjelmoida hiiren painikkeet ohjelmiston avulla. Jos ohjelmisto ei lataudu automaattisesti, avaa tietokoneellasi Microsoft Store. Kirjoita

hakukenttään HP Accessory Center ja lataa sovellus.

HUOMAUTUS: Hiiri tarjoaa rajoitetun tuen macOS‑ ja Chrome‑laitteille.

Osien kuvaus

taaksepäinsiirtymistoimintoa painamalla tätä painiketta.

- Hitaasti vilkkuva keltainen: Pariston varaus on heikko. Vaihda paristo. **6** Laiteparin muodostamispainike Vaihda tietokoneiden välillä painamalla painiketta yhden sekunnin ajan. Käynnistä laiteparin muodostamistila valitussa kanavassa pitämällä painiketta painettuna kahden sekunnin ajan.
- **6** Hiiren vastaanottimen merkkivalo Hitaasti vilkkuva valkoinen (180 s): Hiiri on laiteparin muodostamistilassa. Tasainen valkoinen (5 s): Hiiri ja valittu tietokone on liitetty laitepariksi. Kaksi valkoista välähdystä ja tauko (180 s): Hiiri on yhdistetty aiemmin laitepariksi liitettyyn vastaanottimeen.
- **<sup>3</sup>** Bluetooth-merkkivalot Tasainen valkoinen (5 s): Yhteyden muodostaminen tai uudelleen yhdistäminen onnistui. Hitaasti vilkkuva valkoinen (180 s): Bluetooth-kanava on valittuna, ja hiiri on laiteparin muodostamistilassa. Kaksi valkoista välähdystä ja tauko (180 s): Hiiri yhdistää uudelleen
- laitteeseen, joka on aiemmin yhdistetty laitepariksi. **8** Vastaanottimen merkkivalo Hitaasti vilkkuva valkoinen (180 s): Vastaanotin on laiteparin muodostamistilassa. Tasainen valkoinen (5 s): Hiiri on yhdistetty vastaanottimeen.

## **S R P S K I**

Povežite miš sa računarom koristeći prijemnik i do dva računara koristeći Bluetooth. Koristite softver da biste programirali miš. Ako se softver ne preuzme automatski, na računaru otvorite Microsoft Store. Potražite HP Accessory Center, a zatim preuzmite aplikaciju.

## Opis komponenti

Podrazumevano, pritisnite da biste koristili funkciju Nazad u

Svetli u beloj boji (5 s): Miš je uključen.

Sporo treperi u žutoj boji: Baterija je na izmaku. Zamenite bateriju.

Držite pritisnuto dugme 1 s da biste prešli sa jednog računara na drugi. Pritisnite i držite 2 s da biste ušli u režim uparivanja za izabrani kanal.

Sporo treperi u beloj boji (180 s): Miš je u režimu uparivanja.

Svetli u beloj boji (5 s): Miš je uspešno uparen sa izabranim računarom. Dva treptaja u beloj boji i pauza (180 s): Miš je povezan sa prethodno

Svetli u beloj boji (5 s): Uspostavljanje ili ponovno uspostavljanje veze

sa mišem je uspešno.

Sporo treperi u beloj boji (180 s): Bluetooth kanal je izabran, a miš je u

režimu uparivanja.

Dva bela treptaja i pauze (180 s): Miš se povezuje sa uparenim

Sporo treperi u beloj boji (180 s): Prijemnik je u režimu uparivanja.

**['''''''). NAPOMENA:** Da biste produžili vek trajanja baterije, isključite miš kada

Svetli u beloj boji (5 s): Miš je povezan sa prijemnikom.

ga ne koristite.

 **SV E N S K A** 

Anslut musen till en dator med mottagaren och upp till två datorer med

Bluetooth.

Hämta programvaran för att programmera musen. Om programvaran inte hämtas automatiskt öppnar du Microsoft Store. Sök efter HP Accessory

OBS! Musen har begränsat stöd för enheter med Mac OS och Chrome.

Center och hämta appen.

**1** Rullningshjul

**8** Mottagarlampa

Beskrivningar av komponenter

Rullar uppåt eller nedåt på skärmen. Luta åt vänster eller höger för att använda funktioner som har programmerats i appen. Som standard

- lutar du åt höger för att rulla skärmen åt höger och åt vänster för att rulla skärmen åt vänster. **2** Programmerbar knapp Som standard trycker du på knappen för att använda Framåt-
- funktionen i en webbläsare. **3** Programmerbar knapp
- Som standard trycker du på knappen för att använda Bakåt-funktionen i en webbläsare. **4** Strömlampa Fast vitt sken (fem sek): Musen är aktiverad. Blinkar långsamt gult: Låg batterinivå. Byt ut batteriet.
- **6** Parkopplingsknapp Tryck på knappen i 1 sekund för att växla mellan datorer. Tryck och håll ned i 2 sekunder för att gå till parkopplingsläget för vald kanal. **6** Musmottagarlampa Blinkar långsamt vitt (180 sek): Musen är i parkopplingsläge.
- Fast vitt sken (fem sek): Musen paras ihop med den valda datorn. Två vita blinkningar och en paus (180 sek): Musen är ansluten till en tidigare parkopplad mottagare. **<sup>3</sup>** Bluetooth-lampor
- Fast vitt sken (fem sek): Anslutningen eller återanslutningen till musen lyckades. Blinkar långsamt vitt (180 sek): Bluetooth-kanalen är vald och musen är i parkopplingsläge. Två vita blinkningar och pauser (180 sek): Musen ansluter till en tidigare parkopplad enhet.

OBS! Stäng av musen när den inte används om du vill förlänga

เชื่อมต่อเมาส์เข้ากับคอมพิวเตอร์หนึ่งเครื่องโดยใช้ตัวรับสัญญาณและเชื่อมต่อคอมพิวเตอร์

หากต้องการตั้งโปรแกรมเมาส์ให้ใช้ซอฟต์แวร์ หากซอฟต์แวร์ ไม่เริ่มดาวน์โหลดโดยอัตโนมัติ

ให้เปิด Microsoft Store บนคอมพิวเตอร์ของคุณ ค้นหา HP Accessory Center แล้ว<br>ทำการดาวน์โหลดแอป

หมายเหตุ: เมาส์สามารถรองรับอุปกรณ์ Mac OS และ Chrome ได้อย่างจำกัด

เลื่อนหน้าจอขึ้นบนหรือลงล่าง เอียงไปทางขวาหรือซ้ายเพื่อใช้ฟังก์ชันที่ตั้งโปรแกรมไว้

ภายในแอปฺ ตามค่าเริ่มต้น เอียงไปทางขวา เพื่อเลื่อนหน้าจอไปทางขวา และเอียงไปทาง ่ ์<br>เ

batteritiden.

ได้สูงสุดสองเครื่องโดยใช้ Bluetooth ์

**ไทย**

์<br>เ

่ ่

ตามค่าเริ่มต้น กดเพื่อใช้ฟังก์ชัน ไปข้างหน้าในเว็บเบราว์เซอร์

ตามค่าเริ่มต้น กดเพื่อใช้ฟังก์ชัน ย้อนกลับในเว็บเบราว์เซอร์

่

้

คำอธิบายส่วนประกอบต่างๆ

์<br>เ **⊘** ปุ่มต้งโปรแกรมได้

**❸** ปุ่มตั้งโปรแกรมได้

 $\bullet$  ปุ่มทำการจับคู่

่

่

่ ้

4 ไฟแสดงสถานะเปิ ด/ปิ ด

่

่

กดปุ่มเป็นเวลา 1 วินาที เพื่อสลับุระหว่างคอมพิวเตอร์ กดค้างไว้ 2 วินาที เพื่อเข้าสู่

สว่างคงที่เป็นสีขาว (5 วินาที): เมาส์จับคู่กับคอมพิวเตอร์ที่เลือกเรียบร้อยแล้ว

์<br>เ

กะพริบสีขาวช้าๆ (180 วินาที): ตัวรับสัญญาณอยู่ ในโหมดจับคู่ สว่างคงที่เป็นสีขาว (5 วินาที): เมาส์เชื่อมต่อกับตัวรับสัญญาณแล้ว

่

กะพริบสีขาวช้าๆ (180 วินาที): เมาส์อยู่ในโหมดจับคู่

่

่

สว่างคงที่เป็นสีขาว (5 วินาที): เมาส์ทำงานตามปกติ

่

จับคู่ไว้แล้วก่อนหน้านี

 $\bullet$  ไฟแสดงสถานะ Bluetooth

่

้

้

 $\bm{\Theta}$  ไฟแสดงสถานะตัวรับสัญญาณเมาส์

่

เมาส์อยู่ในโหมดจับคู่

ไว้แล้วก่อนหน้าน<mark>ี</mark>

แล้

้

่

์<br>เ

์<br>เ

่

่

่

 **T Ü R KÇ E** 

ซ้าย เพื่อเลื่อนหน้าจอไปทางซ้าย

์<br>เ

์<br>เ

โหมดจับคู่สำหรับช่องสัญญาณที่เลือก

Fareyi alıcıyı kullanarak bir bilgisayara, Bluetooth üzerinden de iki

bilgisayara bağlayabilirsiniz.

arayın ve ardından uygulamayı indirin.

NOT: Fare, Mac OS ve Chrome cihazlar için sınırlı destek sunmaktadır.

## Bileşenlerin açıklaması

### **1** Kaydırma tekeri

Ekranı yukarı veya aşağı kaydırır. Uygulamada programlanan işlevleri kullanmak için sağa veya sola doğru eğin. Varsayılan olarak ekranı sağa kaydırmak için sağa, sola kaydırmak için sola doğru eğin.

## **2** Programlanabilir düğme

Varsayılan olarak, bir web tarayıcısında İleri işlevini kullanmak için basın.

### **3** Programlanabilir düğme

Varsayılan olarak, bir web tarayıcısında Geri işlevini kullanmak için basın.

### 4 Güç ışığı

Kesintisiz beyaz (5 sn): Fare açıktır. Sarı renkte yavaşça yanıp sönüyor: Pil şarjı düşüktür. Pili yerleştirin.

### **5** Eşleştirme düğmesi

Bilgisayarlar arasında geçiş yapmak için düğmeye 1 sn. basın. Seçili kanalda eşleştirme moduna girmek için 2 saniye boyunca basılı tutun.

### **6** Fare alıcı ışığı

Yavaş yanıp sönen beyaz (180 sn): Fare, eşleştirme modundadır. Kesintisiz beyaz (5 sn): Fare, seçili bilgisayar ile başarıyla eşleştirilmiştir. İki beyaz yanıp sönüyor ve bir duraklama (180 sn): Fare önceden eşleştirilmiş bir alıcıya bağlıdır.

### 7 Bluetooth ışıkları

Kesintisiz beyaz (5 sn): Fare bağlantısı veya yeniden bağlanma başarılı oldu. Yavaş yanıp sönen beyaz (180 sn): Bluetooth kanalı seçilidir ve fare eşleştirme modundadır.

İki beyaz ışık yanıp sönüyor ve duruyor (180 sn): Fare önceden eşleştirilmiş bir alıcıya bağlanıyor.

За допомогою приймача мишу можна підключити до одного комп'ютера,

а через Bluetooth — до двох.

Щоб запрограмувати клавіші миші, скористайтеся програмним забезпеченням. Якщо програмне забезпечення не завантажується автоматично, відкрийте на комп'ютері Microsoft Store. Знайдіть

програму HP Accessory Center і завантажте її.

ПРИМІТКА. Миша має обмежену підтримку пристроїв з ОС Mac і

Chrome. Опис компонентів

1 Коліщатко прокручування

Прокручування екрана вгору або вниз. Нахиліть праворуч або ліворуч, щоб скористатися функціями, налаштованими в програмі. За замовчуванням нахиліть праворуч або ліворуч, щоб відповідно

прокрутити екран праворуч або ліворуч.

2 Програмована кнопка

За замовчуванням вона запрограмована на перехід вперед до

сторінки, яку було переглянуто у веббраузері.

3 Програмована кнопка

За замовчуванням вона запрограмована на перехід назад до

сторінки, яку було переглянуто у веббраузері.

4 Індикатор живлення

Постійно світиться білим (5 с): мишу ввімкнено.

- 初期設定では、Webブラウザーの「戻る」機能を使用します。 ❹ 電源ランプ 白色に点灯 (5秒):マウスの電源がオンになっています。 ゆっくりオレンジ色で点滅:電池の残量が低下しています。電池を
- 交換してください。 ❺ ペアリング ボタン
- 1秒間押すと、コンピューターが切り替わります。2秒間押したまま にすると、選択したチャンネルとのペアリング モードに入ります。 ❺ マウス レシーバー ランプ ゆっくり白色で点滅 (180秒) : マウスがペアリング モードです。
- 白色に点灯 (5秒) : マウスが選択されたコンピューターとペアリン グされました。 2回白色で点滅および一時停止 (180秒): マウスが以前ペアリング
- したレシーバーに接続されています。 **●** Bluetoothランプ
- 白色に点灯 (5秒) : マウスの接続または再接続に成功しました。 ゆっくり白色で点滅 (180秒) : Bluetoothチャンネルが選択されて おり、マウスがペアリング モードになっています。 2回白色で点滅および一時停止 (180秒) : マウスが以前ペアリング したデバイスに接続しています。

❸ レシーバー ランプ ゆっくり白色で点滅 (180秒) :レシーバーがペアリング モードです。 白色に点灯 (5秒) :マウスはレシーバーに接続されています。

[<del>|""</del>] 注:電池の寿命を延ばすには、使用していないときはマウスをオ<br>■ フにします。

Повільно блимає жовтим: малий ресурс батареї. Замініть батарею.

5 Кнопка створення пари

Щоб перемикнутися між комп'ютерами, утримуйте кнопку натисненою протягом 1 с. Щоб перейти в режим створення пари для вибраного каналу, натисніть і утримуйте цю кнопку протягом 2 с.

6 Індикатор приймача миші

Повільно блимають білим (180 с): миша в режимі створення пари. Постійно світиться білим (5 с): миша успішно створила пару з

вибраним комп'ютером.

**<sup>3</sup>** Індикатори Bluetooth

Два блимання білим і пауза (180 с): миша підключається до

приймача, з яким уже створено пару.

Постійно світиться білим (5 с): підключення (повторне

підключення) миші виконано успішно.

Повільно блимають білим (180 с): вибрано канал Bluetooth, миша

перебуває в режимі створення пари.

Два блимання білим і пауза (180 с): триває підключення миші до

пристрою, з яким уже створено пару.

アプリケーションをダウンロードします。

8 Індикатор приймача

Повільно блимають білим (180 с): приймач працює в режимі

створення пари.

Постійно світиться білим (5 с): мишу під'єднано до приймача. ПРИМІТКА. Щоб подовжити час роботи пристрою від батареї, завжди вимикайте мишу, коли вона не використовується.

レシーバーを使用してマウスを1台のコンピューターに接続します。 Bluetoothを使用すると、マウスを最大2台のコンピューターに接続で

マウスをプログラムするには、ソフトウェアを使用します。ソフトウェ アが自動的にダウンロードされない場合は、お使いのコンピューター で[Microsoft Store]を開きます。「HP Accessory Center」を検索して、

|■ 注 : このマウスは、 Mac OSデバイスおよび Chromeデバイスに対し<br>■ て限定的なサポートを提供します。

画面を上または下にスクロールします。アプリに設定された機能 を使用するには、右または左に傾けます。初期設定では、右に傾け ると画面を右にスクロールし、左に傾けると画面を左にスクロー

## **한국어**

마우스를 수신기로 한 대의 컴퓨터에 연결하고 Bluetooth로 최대 두 대의 컴퓨터에 연결합니다. 소프트웨어를 사용하여 마우스를 프로그래밍할 수 있습니다. 소프트웨어가 자동으로 다운로드되지 않으면 컴퓨터에서 Microsoft Store 를 엽니다. HP Accessory Center를 검색한 다음 앱을 다운로드합니다.

참고: 마우스는 Mac OS 및 Chrome 기기에 대해 제한된 지원을 제공합니다.

## 구성 요소 설명

 $\bullet$  전원표시등

!체하십시오  $\bullet$  페어링 버튼

흰색으로 켜짐(5초): 마우스가 켜져 있습니다.

천천히 황색으로 깜박임: 배터리 잔량이 낮습니다. 배터리를

컴퓨터 간에 전환하려면 1초 동안 버튼을 누릅니다. 선택된 채널에

대한 페어링 모드를 시작하려면 2초 동안 길게 누릅니다.

6 마우스 수신기 표시등

**<sup>3</sup>** Bluetooth 표시등

흰색으로 천천히 깜빡임(180초): 마우스가 페어링 모드입니다. 흰색으로 켜짐(5초): 마우스가 선택된 컴퓨터에 페어링되었습니다. 흰색으로 두 번 깜빡이고 일시 정지(180초): 마우스가 이전에

페어링된 수신기에 연결되었습니다.

흰색으로 켜짐(5초): 마우스 연결 또는 재연결에 성공했습니다. 흰색으로 천천히 깜빡임(180초): Bluetooth 채널이 선택되어 있으며,

마우스가 페어링 모드입니다.

 $\overline{\phantom{a}}$ **O**or

흰색으로 두 번 깜빡이고 일시 정지(180초): 마우스를 이전에

페어링된 기기에 연결하는 중입니다.

8 수신기 표시등

흰색으로 천천히 깜빡임(180초): 수신기가 페어링 모드입니다. 흰색으로 켜짐(5초): 마우스가 수신기에 연결되었습니다.

참고: 배터리 수명을 연장하려면 마우스를 사용하지 않는 동안 꺼

두십시오.

**简体中文**

使用接收器将鼠标连接到一台计算机,或者通过 Bluetooth 将鼠标

连接到最多两台计算机。

应用程序。

向上或向下滚动屏幕。向右或向左倾斜即可使用应用程序中编程 的功能。默认情况下,向右倾斜可向右滚动屏幕,向左倾斜可向

默认情况下, 按下该按钮可在 Web 浏览器中使用"前进"功能。

默认情况下,按下该按钮可在 Web 浏览器中使用"后退"功能。

按住该按钮 1 秒, 即可在计算机之间切换。按住 2 秒可进入选定

常亮白色(5 秒):鼠标已开启。

缓慢闪烁琥珀色:电池电量不足。更换电池。

通道的配对模式。 6 鼠标接收器指示灯

闪烁两次白色后暂停数秒(180 秒):鼠标已连接到上次配对的

缓慢闪烁白色(180 秒):已选择 Bluetooth 通道,鼠标处于配

对模式。

闪烁两次白色后暂停数秒(180 秒):鼠标正在连接到上次配对

的设备。

**繁體中文**

可使用接收器將滑鼠連線至一部電腦,而使用 Bluetooth 可將滑鼠連線

至最多兩部電腦。

程式。

即可向左捲動畫面。

2 可程式化按鈕

<sup>3</sup> 可程式化按鈕

依預設,按下可在網頁瀏覽器中使用「後退」功能。

4 電源指示燈

恆亮白色(5 秒):滑鼠已啟動。

「₩<mark>注意:</mark>该鼠标为 Mac OS 和 Chrome 设备提供有限的支持。

緩慢閃爍琥珀色:電池電量偏低。更換電池。

5 配對按鈕

按住該按鈕約 1 秒即可在電腦之間切換。長按約 2 秒以進入所選

閃爍白色兩次然後停頓數秒 (180 秒): 滑鼠已連線至先前所配

緩慢閃爍白色(180秒): 已選取 Bluetooth 頻道,滑鼠處於配

閃爍白色兩次然後停頓數秒(180 秒): 滑鼠正在連線至先前已

頻道的配對模式。 6 滑鼠接收器指示燈

對模式。

配對的裝置。 8 接收器指示燈

**3A**

**2**

**3B**

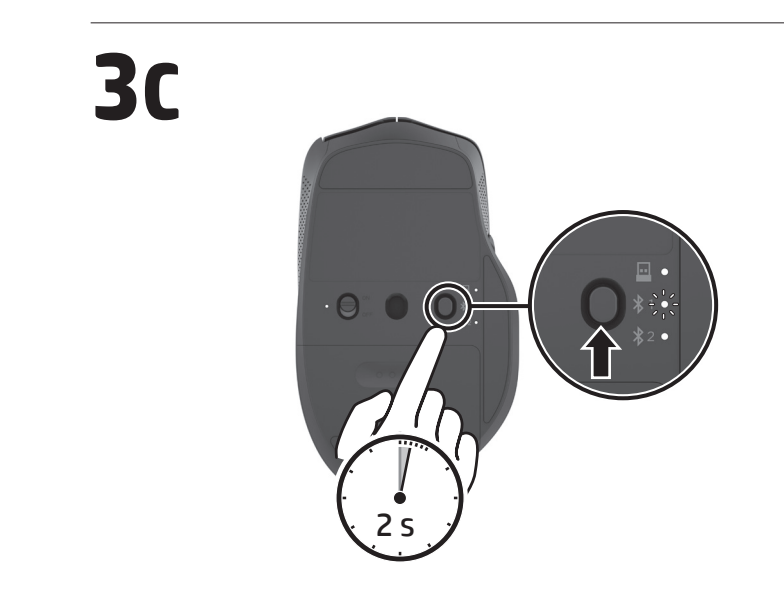

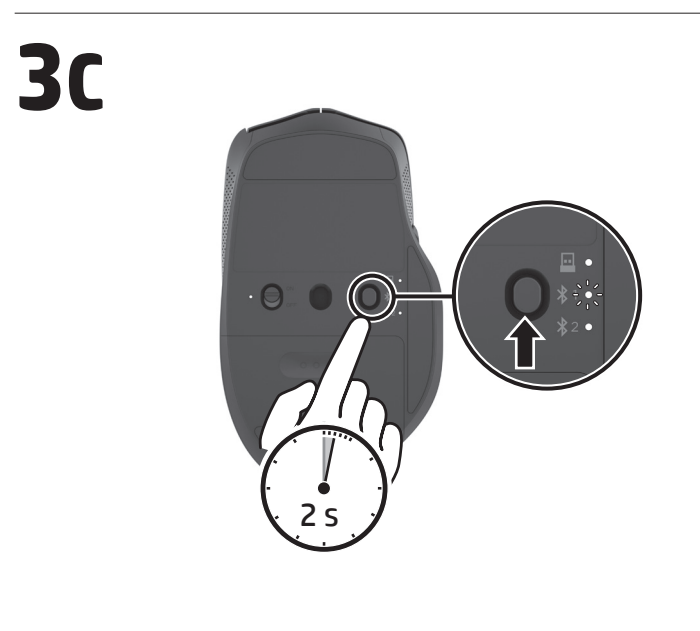

OR

**6** Lampu receiver mouse Berkedip putih dengan lambat (180 detik): Mouse dalam mode penyambungan. Putih tidak berkedip (5 detik): Mouse berhasil tersambung ke komputer yang dipilih. Berkedip putih dua kali dan jeda (180 detik): Mouse tersambung ke receiver yang sebelumnya tersambung. **<sup>3</sup>** Lampu Bluetooth Putih tidak berkedip (5 detik): Penyambungan atau penyambungan kembali mouse berhasil. Berkedip putih dengan lambat (180 detik): Saluran Bluetooth dipilih, dan mouse dalam mode penyambungan. Berkedip putih dua kali dan jeda (180 detik): Mouse menyambungkan ke perangkat yang sebelumnya tersambung. **8** Lampu receiver

**3A** 

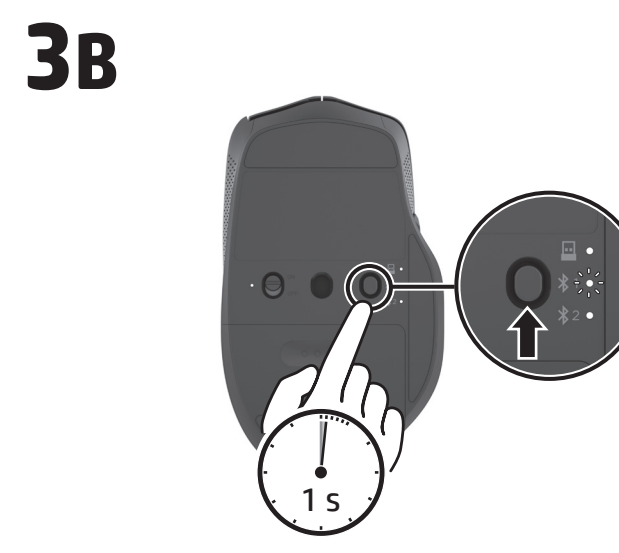

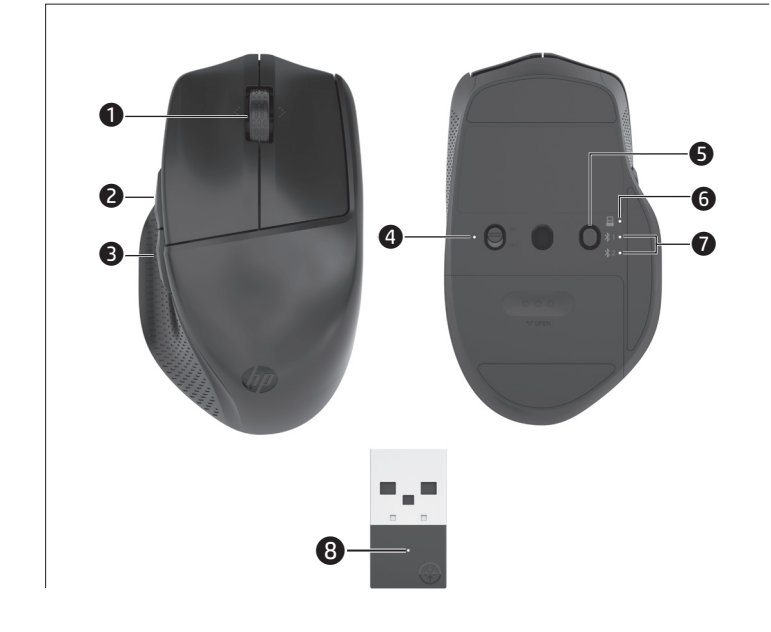

© Copyright 2024 HP Development Company, L.P.

errors or omissions contained herein. First Edition: March 2024

RMN/型號/型号: TPA-P007K, TPA-P008M, TPA-P002D

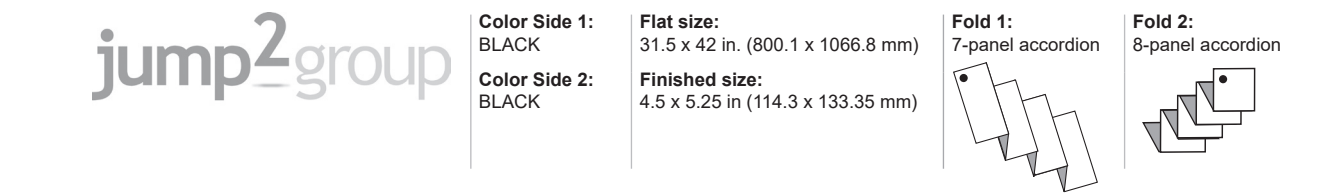

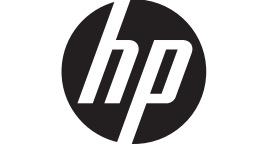